### **UNIVERSIDAD LUTERANA SALVADOREÑA FACULTAD DE CIENCIAS DEL HOMBRE Y LA NATURALEZA LICENCIATURA EN CIENCIAS DE LA COMPUTACIÓN**

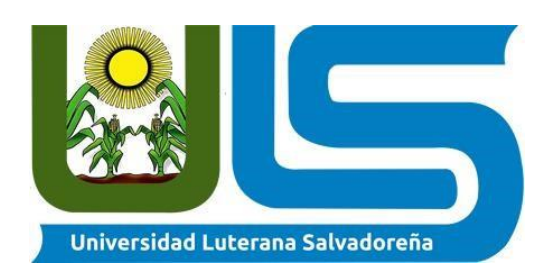

#### **TEMA:**

Space Invaders

#### **INTEGRANTES:**

Bryan Alexander Vázquez Hernández

Carlos Mauricio Guerrero Granada

### **ASIGNATURA:**

Ingeniería del Software

#### **DOCENTE:**

Lesbia María Mancía de Maradiaga

### **CICLO/AÑO:**

II-2020

### **FECHA:**

06-12-20

### **Introducción**

En el siguiente informe se le presentará un proyecto con el Lenguaje de programación Python, se abordan los principales aspectos en la elaboración del proyecto, se tomarán puntos como el proceso que se llevó a cabo para la estructura de este programa que recursos fueron utilizados, sus limitaciones y su desarrollo que ha tenido conforme el paso del tiempo.

Se observa una información con respecto al juego, un poco de cómo dio origen a la idea a realizar, el propósito el por qué se escogió este proyecto a realizar con qué fines se va a realizar. De la misma manera se intenta cubrir información sobre los requerimientos del software, las tecnologías que serán implementadas en la aplicación y el desarrollo ágil, es decir, la forma o modelo en el que se desarrollará el mismo.

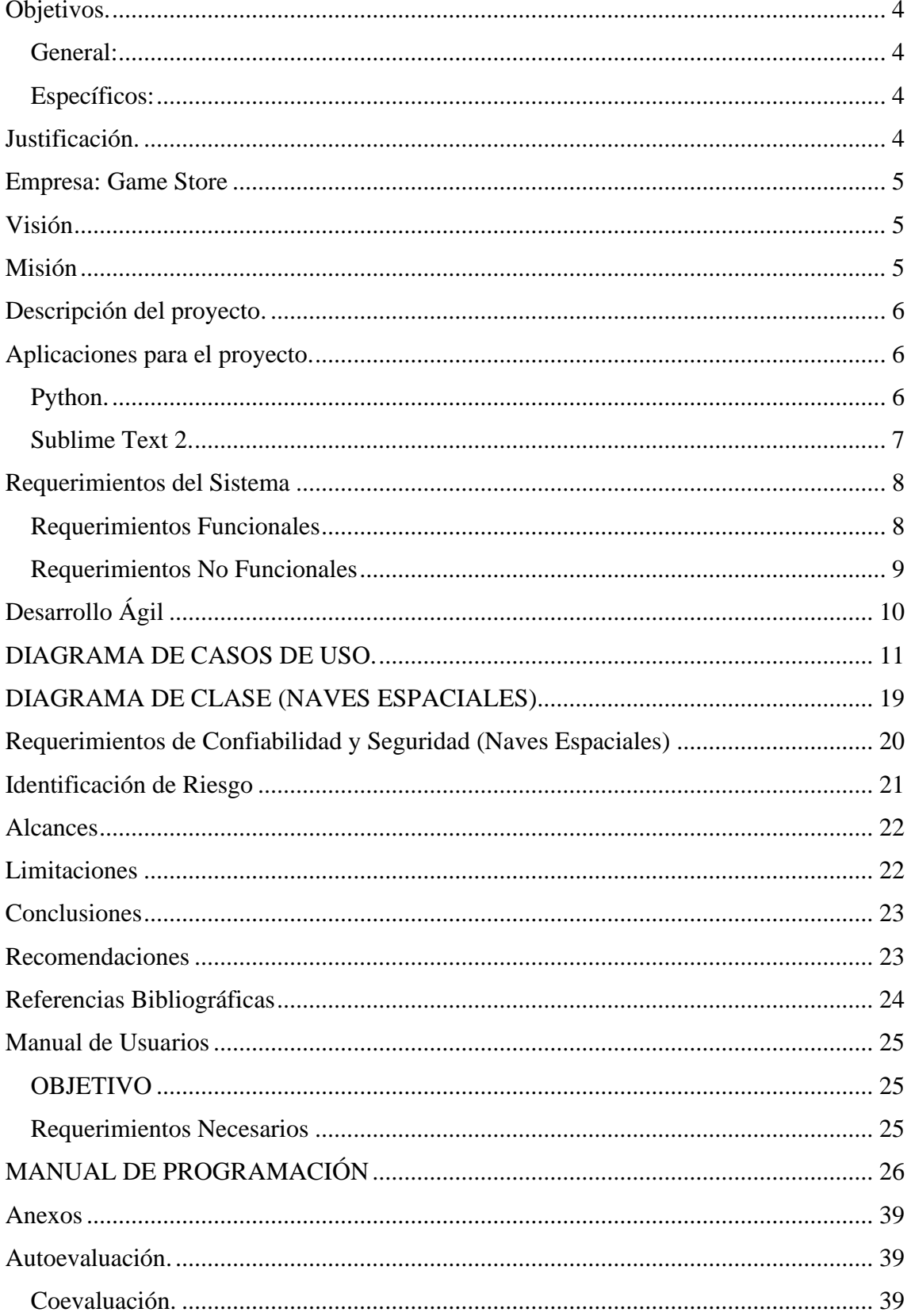

## Contenido

# **Objetivos.**

#### <span id="page-3-1"></span><span id="page-3-0"></span>**General:**

Abarcar información importante sobre el software en desarrollo (Naves Espaciales).

#### <span id="page-3-2"></span>**Específicos:**

- Definir la manera en la que se desarrollará el software.
- Analizar los requerimientos del sistema.
- Especificar las tecnologías que se implementan en el sistema.

# **Justificación.**

<span id="page-3-3"></span>Se elabora este proyecto primeramente con fines educativos y prácticos, para que se pueda conocer de la estructura o los requerimientos necesarios que se tiene que tomar en cuenta al momento del desarrollo de un sistema, se hará con el lenguaje de Python para más facilidad y precisión.

### **Empresa: Game Store**

<span id="page-4-0"></span>Space Invaders nació e[n](https://es.wikipedia.org/wiki/1978) [1978](https://es.wikipedia.org/wiki/1978) por obra d[e](https://es.wikipedia.org/wiki/Toshihiro_Nishikado) [Toshihiro Nishikado,](https://es.wikipedia.org/wiki/Toshihiro_Nishikado) un diseñador japonés de l[a](https://es.wikipedia.org/wiki/Taito_Corporation) [Taito Corporation.](https://es.wikipedia.org/wiki/Taito_Corporation) es una sociedad de una comunidad de programadores, la empresa se dedica a la elaboración de proyectos tales como: aplicaciones, juegos, programas, sitios web, paginas publicitarias, entre otros.

Comenzando su progreso de apertura en un pequeño local con poco personal el nombre del fundador es Isaac Villa un licenciado en la programación, conforme fueron pasando los años su empresa poco a poco fue creciendo en el desarrollo de diferentes juegos.

Hoy en día la empresa es una sociedad muy conocida llevando ya 22 años de ser fundada, con una galería de diversos programas, aplicaciones, sitios web, entre otros.

Entre ellos encontramos Space Invaders este es un juego basados en naves espaciales que su único propósito es matar alienígenas que viene descendiendo este juego era de maquinillas con un algoritmo muy sencillo hoy en día se puede ver en diferentes móviles y para máquinas de escritorio. Con una interfaz gráfica bastante mejorada gracias a la tecnología de hoy en día.

#### **Visión**

<span id="page-4-1"></span>Una empresa desempeñada en realizar los mejores programas para un ordenador, aplicaciones, juegos y más para el móvil tanto para viejas como nuevas generaciones.

### **Misión**

<span id="page-4-2"></span>Brindar los mejores servicios, actualizaciones, mantenimiento y otros en los diferentes programas, aplicaciones, sitios web creadas o patentadas por nuestra sociedad.

## **Descripción del proyecto.**

<span id="page-5-0"></span>Nuestro proyecto es un programa con función videojuego con una interfaz sencilla es 2D, es un juego de naves espaciales como en las maquinillas de arcade que se encontraban en algunos centros comerciales donde los niños se iban jugar junto a sus amigos.

Nuestro juego está basado en los juegos de años pasados su nombre "Space Invaders" un juego de naves espaciales con invasores que descienden desde arriba y el jugador era representado como una nave por el espacio.

De ahí el nombre de nuestro proyecto "Naves espaciales" que tiene una similitud al juego pero con diferentes algoritmos e interfaz.

### **Aplicaciones para el proyecto.**

#### <span id="page-5-2"></span><span id="page-5-1"></span>**Python.**

Python es un lenguaje de programación interpretado cuya filosofía hace hincapié en la legibilidad de su código. Se trata de un lenguaje de programación multiparadigma, ya que soporta orientación a objetos, programación imperativa y, en menor medida, programación funcional. Es un lenguaje interpretado, dinámico y multiplataforma.

Python fue creado a finales de los ochenta por Guido van Rossum en el Centro para las Matemáticas y la Informática (CWI, Centrum Wiskunde & Informatica), en los Países Bajos, como un sucesor del lenguaje de programación ABC, capaz de manejar excepciones e interactuar con el sistema operativo Amoeba.

El nombre del lenguaje proviene de la afición de su creador por los humoristas británicos Monty Python.

Van Rossum es el principal autor de Python, y su continuo rol central en decidir la dirección de Python es reconocido, refiriéndose a él como Benevolente Dictador Vitalicio (en inglés: Benevolent Dictator for Life, BDFL); sin embargo el 12 de julio de 2018 declinó de dicha situación de honor sin dejar un sucesor o sucesora y con una declaración altisonante.

#### <span id="page-6-0"></span>**Sublime Text 2.**

Sublime Text 2 es un editor de código al estilo TextMate, Kate o Redcar, su interfaz es limpia e intuitiva y soporta el uso de Snippets, Plugins y sistemas de construcción de código (Build Systems).

En un principio fue creado por Jon Skinner como una extensión rica en features de vim pero poco a poco fue adoptando identidad propia, debido a ello, Sublime Text 2 aún conserva un modo de edición tipo vi llamado "Vintage mode".

El modo Vintage está desactivado por defecto pero puede ser activado cambiando las opciones del editor en la configuración global.

Sublime Text 2 está escrito en C++ y Python, incluye una implementación de CPython2.6 embebida, así como una consola que no es sino un intérprete de Python desde el cual podemos ejecutar comandos y realizar tareas de retrospección y hacks múltiples.

### **Requerimientos del Sistema**

#### <span id="page-7-1"></span><span id="page-7-0"></span>**Requerimientos Funcionales**

#### **1. Mostrar una pantalla de inicio (Naves espaciales) al ejecutar el programa.**

**1.1** La pantalla de inicio mostrará un menú el cual deberá contener opciones de: Iniciar Juego, Récord de puntajes y opción de salir del juego. Contenido extra (por si se llegase a alcanzar el primer contenido): "ajustes", "opción de escoger personajes".

**1.2** El menú tendrá una canción de fondo.

#### **2. Mostrar un tutorial.**

**2.1** El usuario al escoger la opción "Iniciar Juego" podrá ver un tutorial de como mover al personaje (Nave espacial) con el teclado.

#### **3. El usuario podrá iniciar el juego.**

- **3.1** Las teclas de movimiento son: W, A, S, D y ESPACIO para disparar
- **3.2** El juego inicia con el personaje (Nave) en el centro de la pantalla.
- **3.3** La pantalla será un fondo negro con animaciones.
- **3.4** Los enemigos (naves enemigas) aparecen en la parte de arriba y descienden mientras disparan su láser.
- **3.5** El sistema mostrará la barra indicadora de vida del personaje (Nave) en la parte inferior del mismo con un color verde.
- **3.6** El sistema mostrará el puntaje que vaya acumulando el jugador en la parte superior izquierda.
- **3.7** El sistema muestra el incremento de niveles.
- **3.8** El sistema reproduce música de fondo para ambientar.
- **3.9** El sistema tiene efectos de sonido de disparos, explosiones y de perder la partida.

#### **4. El usuario perderá la partida su la vida llega a 0**

**4.1** Cuando la barra de vida sea completamente de color rojo el juego finaliza dando como mensaje "Game Over" para indicar que ha perdido la partida.

**4.2** El juego reproduce un sonido acompañando el mensaje de "Game Over".

#### **5. El usuario podrá observar el puntaje obtenido.**

**5.1** Se muestra una pantalla con los puntajes obtenidos tanto en la partida, como en las últimas jugadas.

#### **6. El usuario podrá salir del juego.**

Al momento que el usuario presione la tecla de "esc" podrá finalizar el juego o cerrar el programa.

#### <span id="page-8-0"></span>**Requerimientos No Funcionales**

- **1.** El programa no podrá sobrepasar la velocidad de ejecución que viene por defecto. (FPS)
- **2.** No es compatible para dispositivos smartphone. Ni otra plataforma que no sea PC.
- **3.** El sistema de volumen o sonido no puede ser cambiados por el usuario.
- **4.** Por defecto el idioma de esta aplicación viene en español, no posee otros idiomas.
- **5.** Los botones a utilizar ya vienen predeterminados, no es posible que el usuario pueda cambiarlos.
- **6.** El aumento de vidas o barra de vida no excede ni cambia con el progreso de tiempo ejecutado en el programa.
- **7.** El programa no conserva ni guarda datos obtenidos después de cerrar o dar por finalizado la ejecución del programa (puntaje o récords).

# **Desarrollo Ágil**

<span id="page-9-0"></span>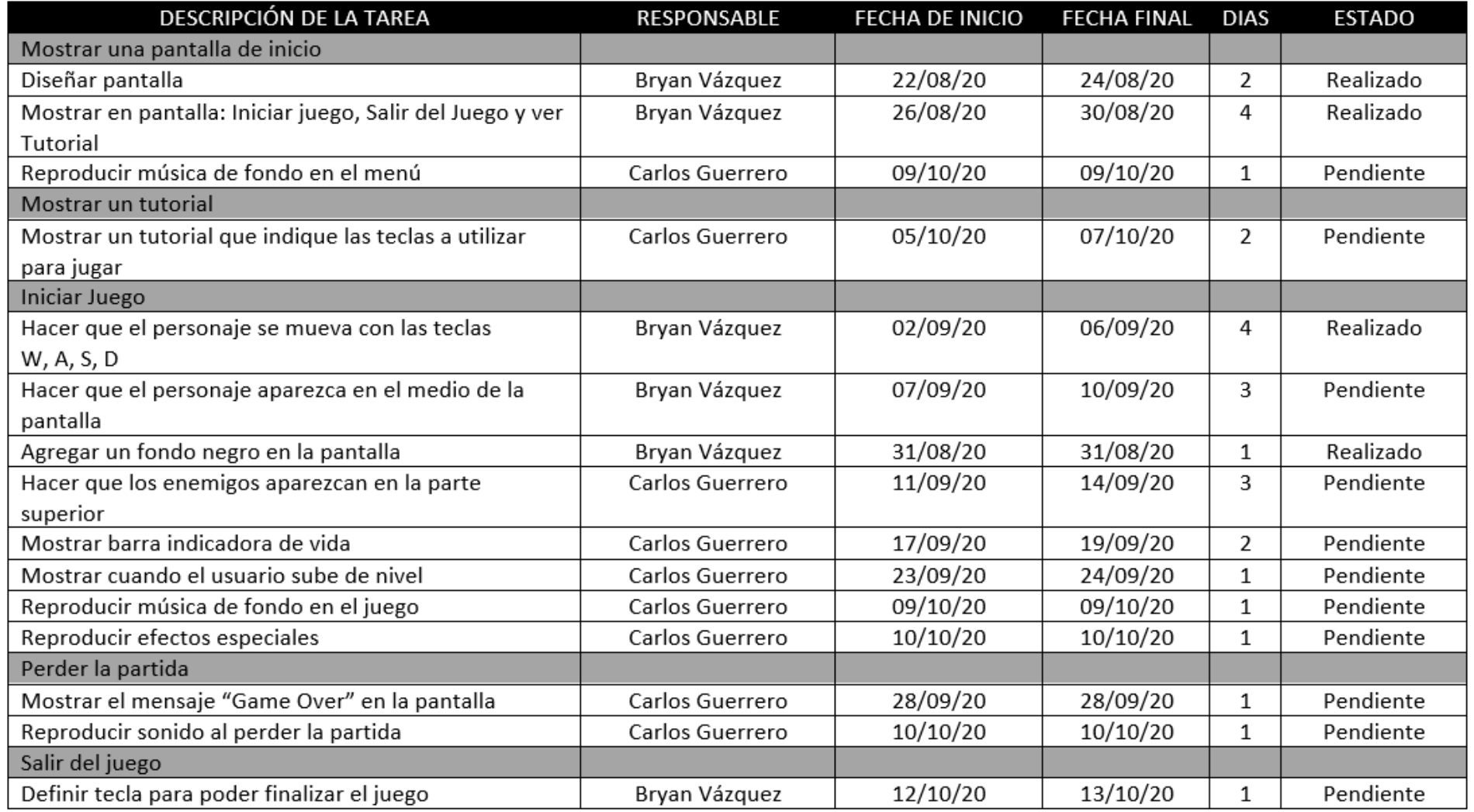

# **DIAGRAMA DE CASOS DE USO.**

Implementando Modelado de Caso de Uso en el proyecto Space Invaders

<span id="page-10-0"></span>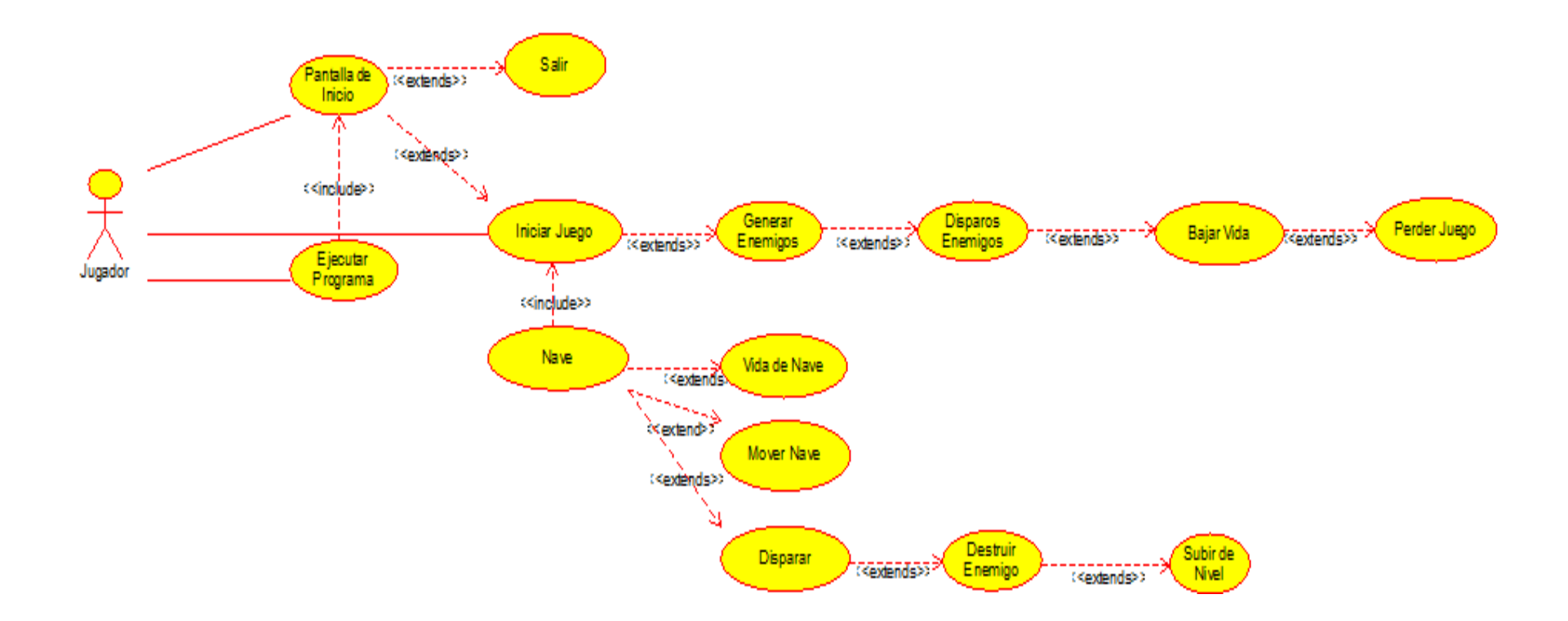

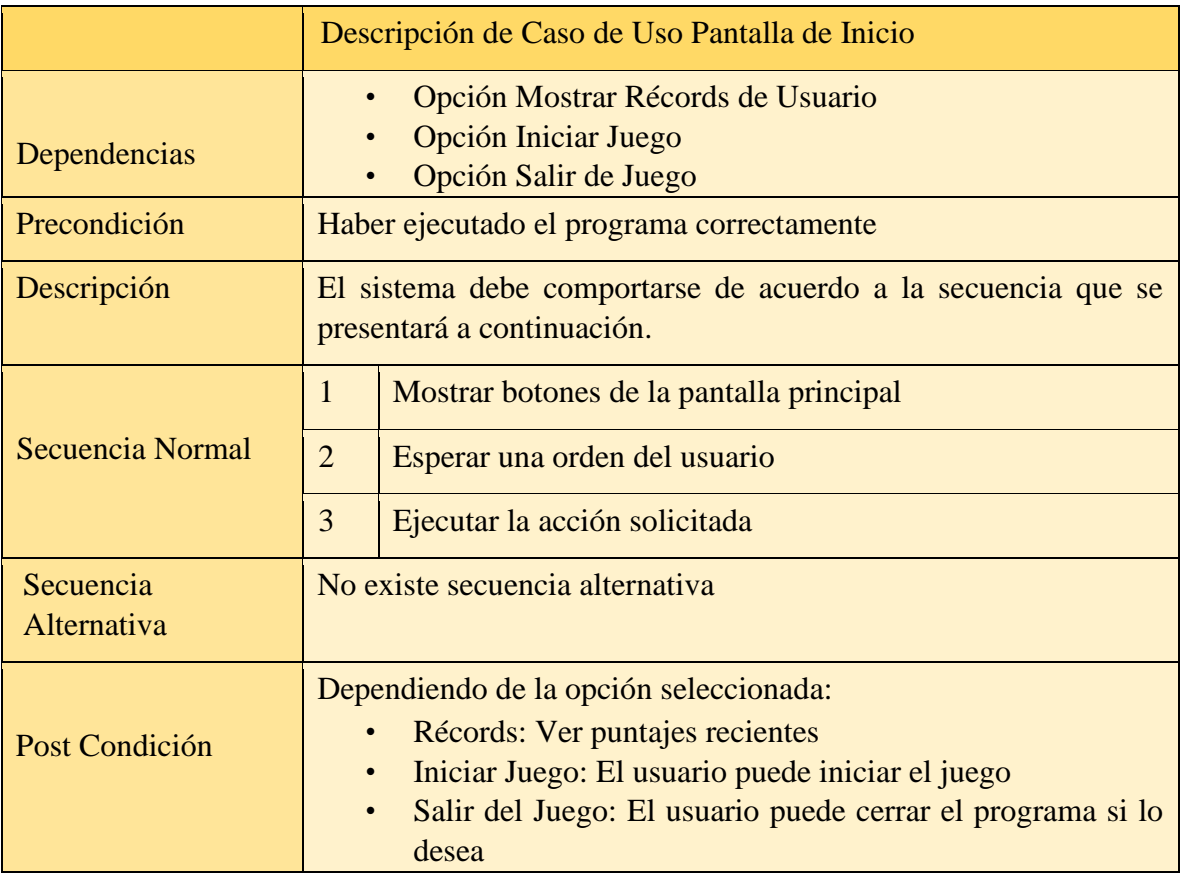

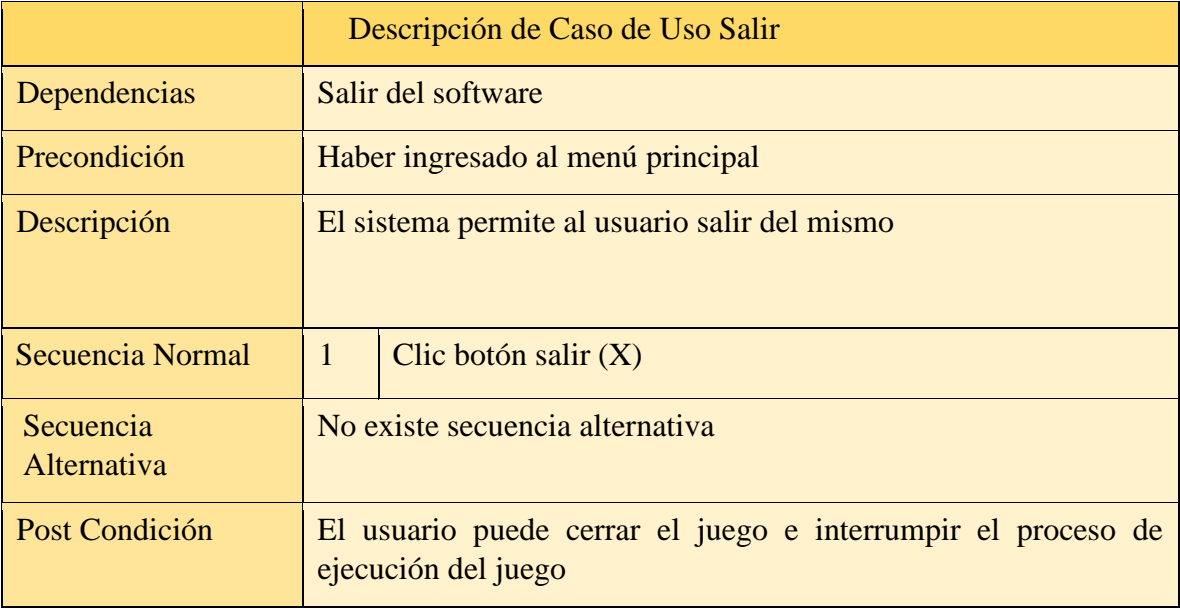

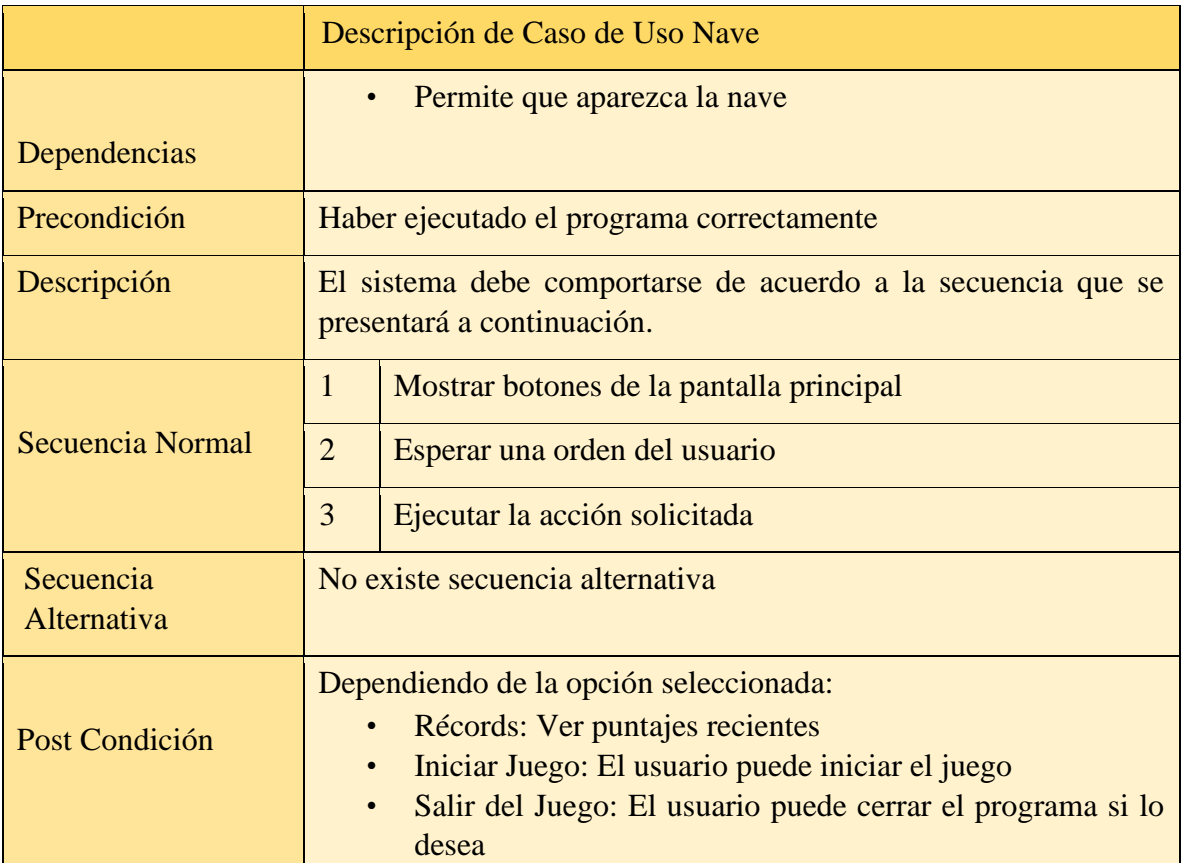

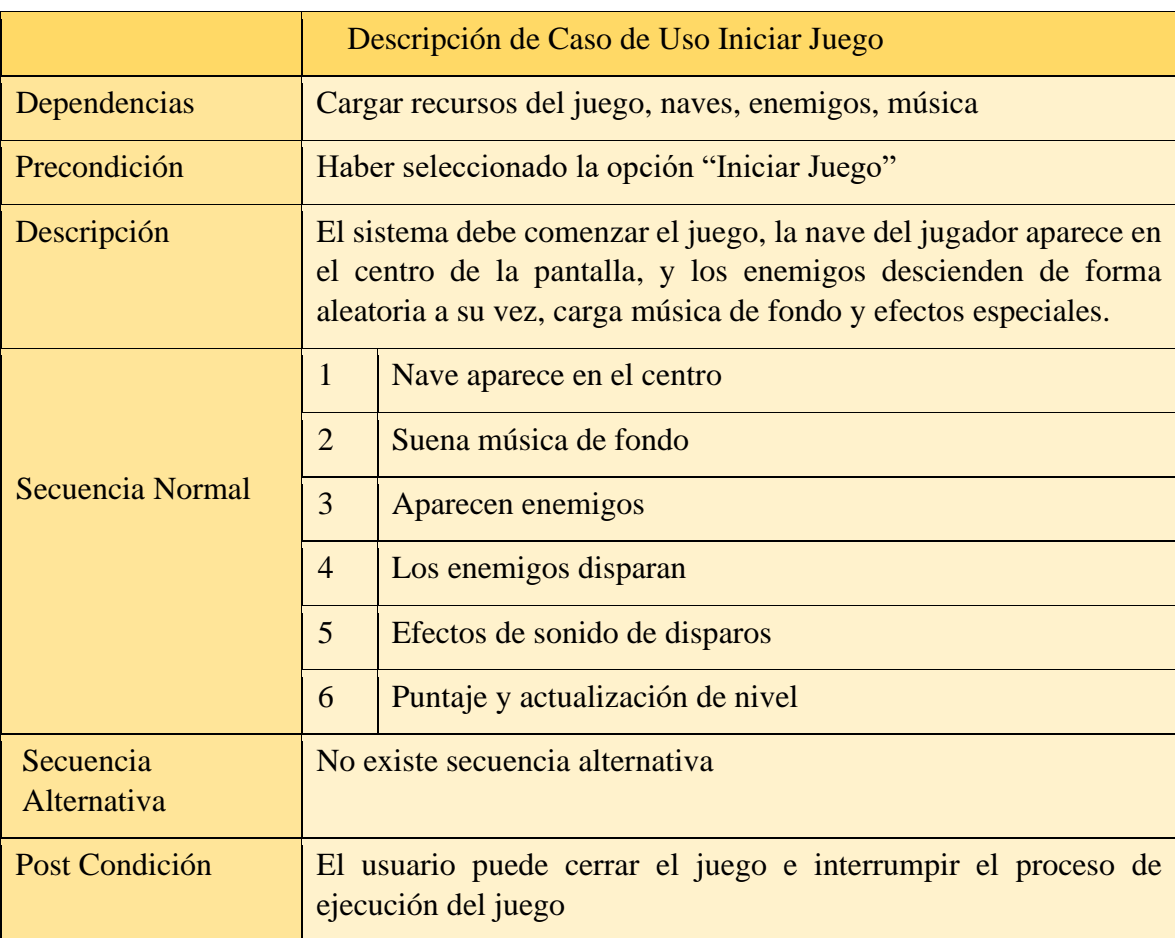

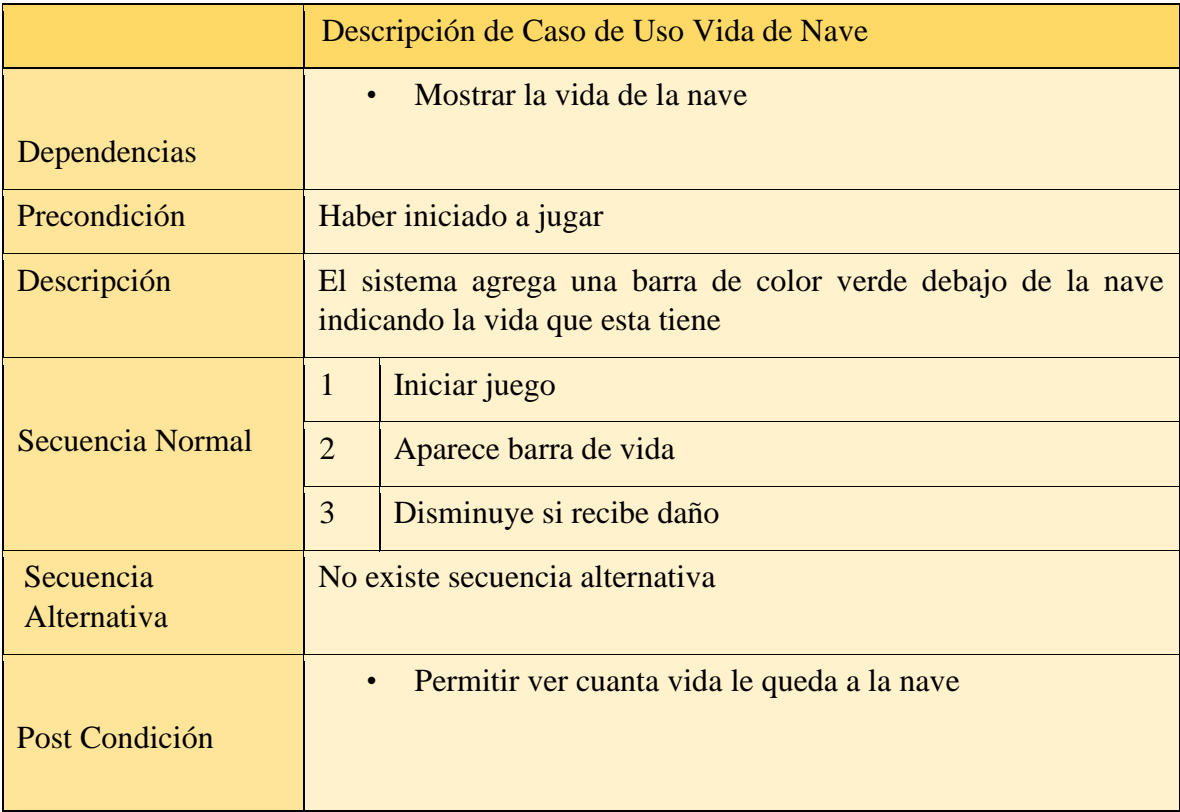

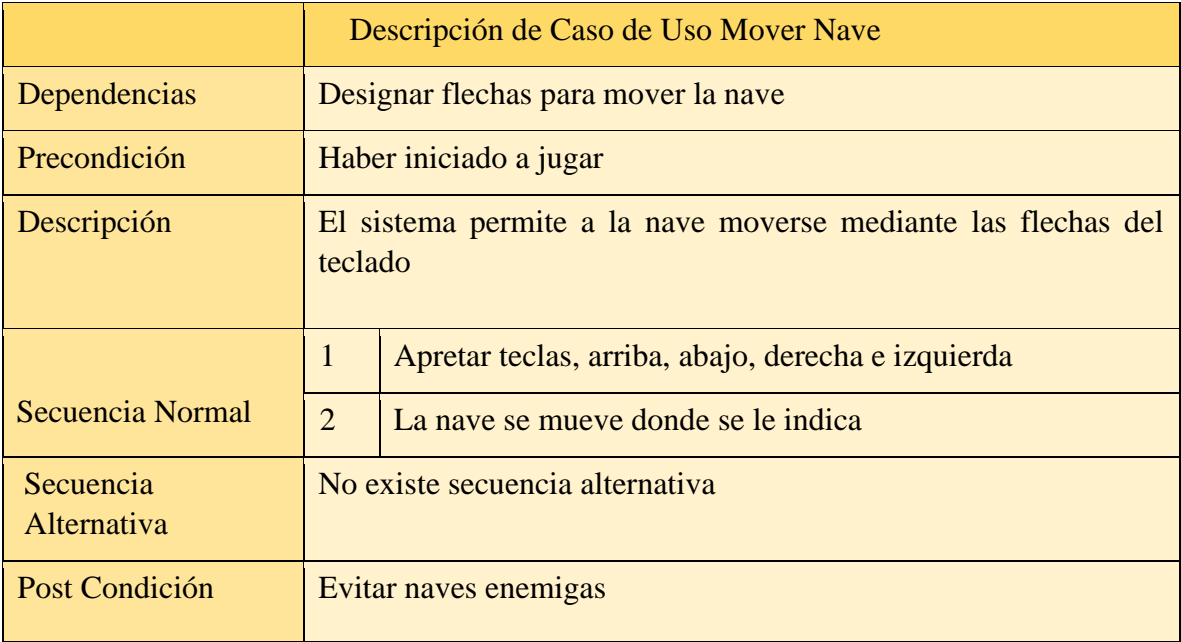

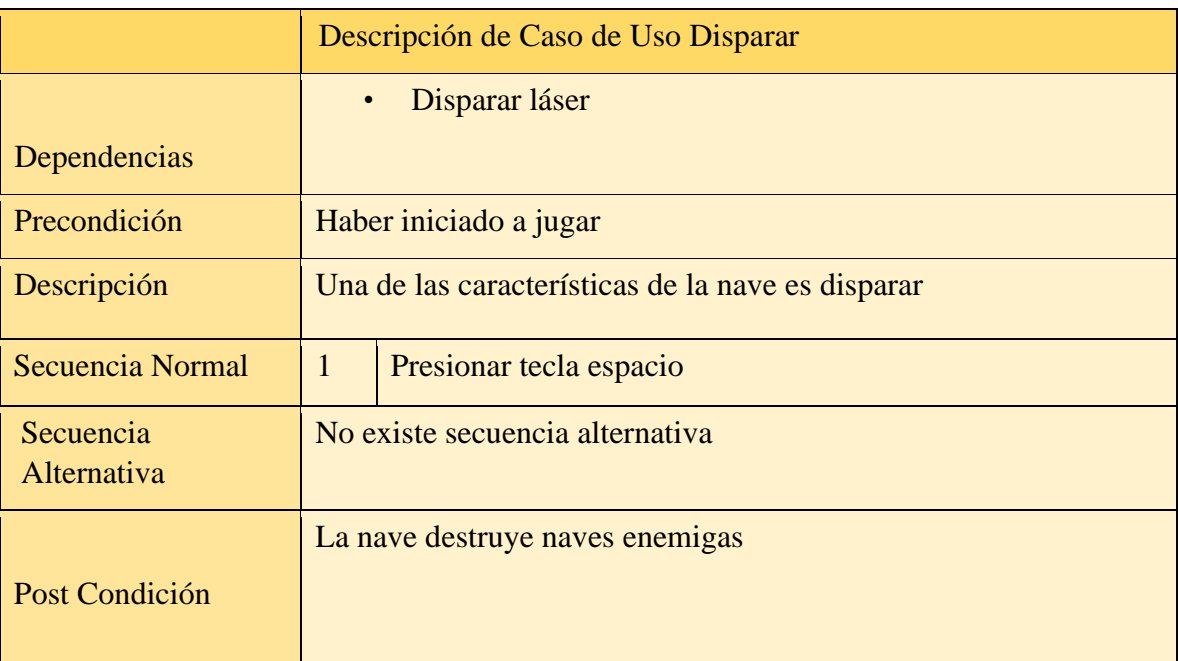

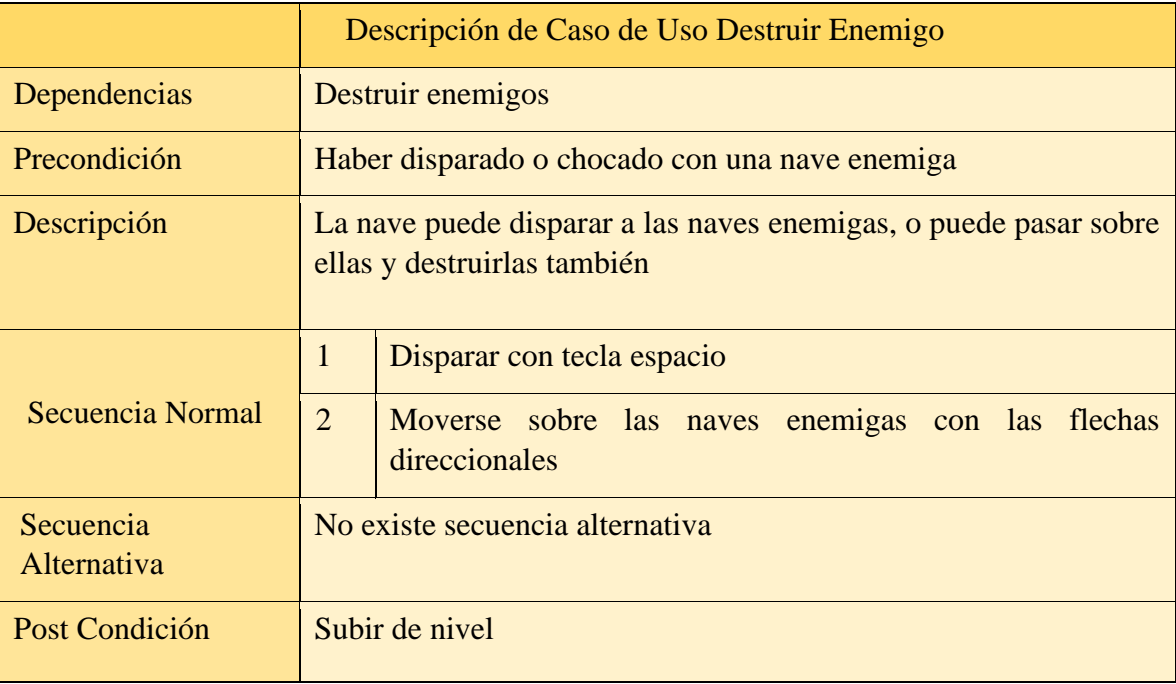

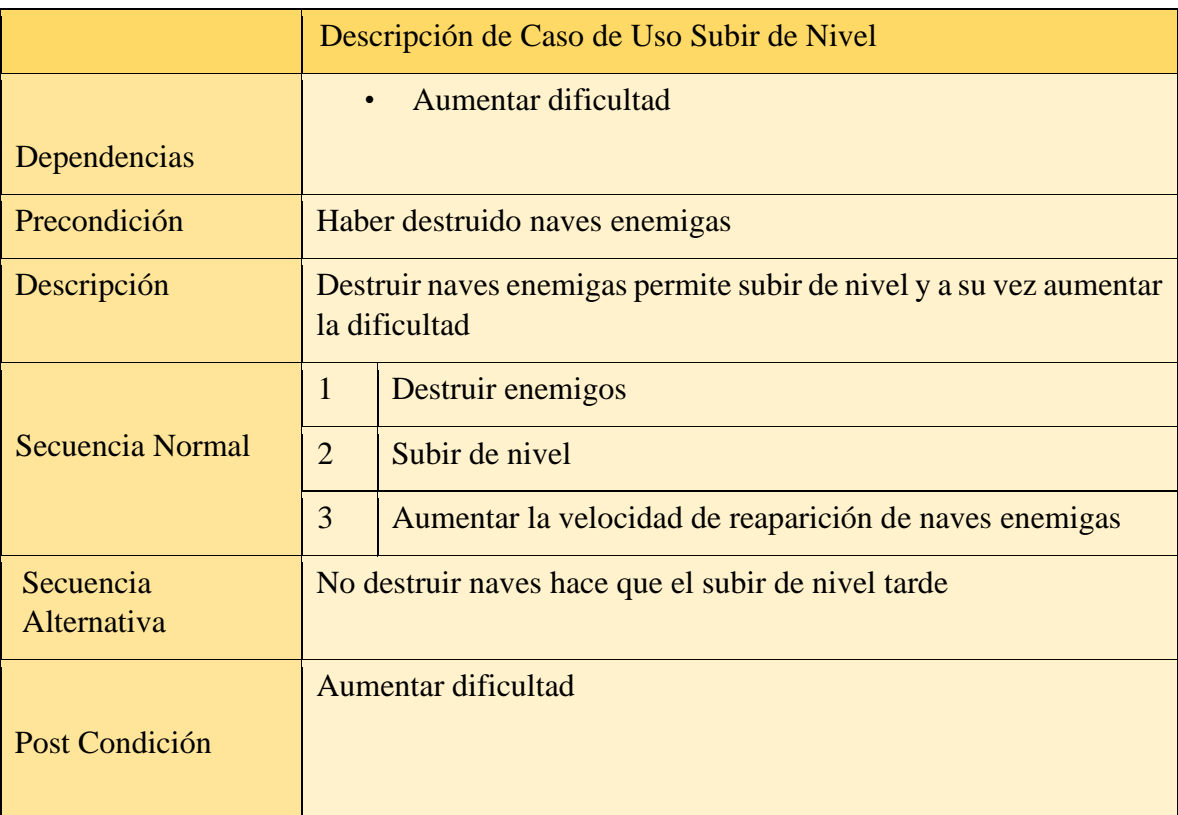

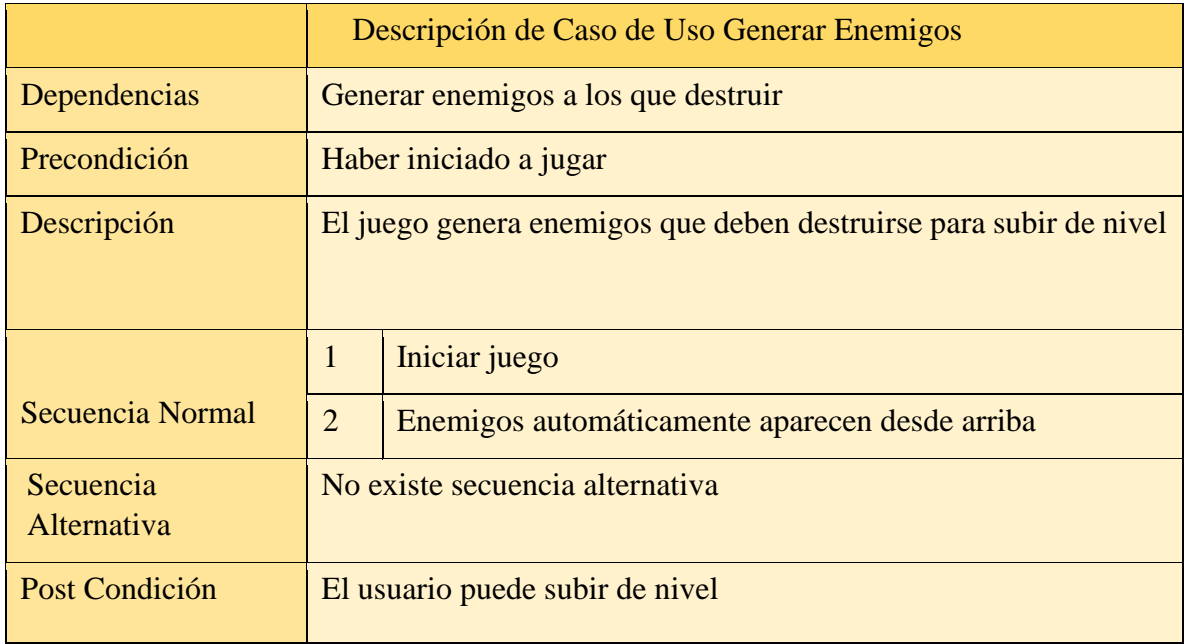

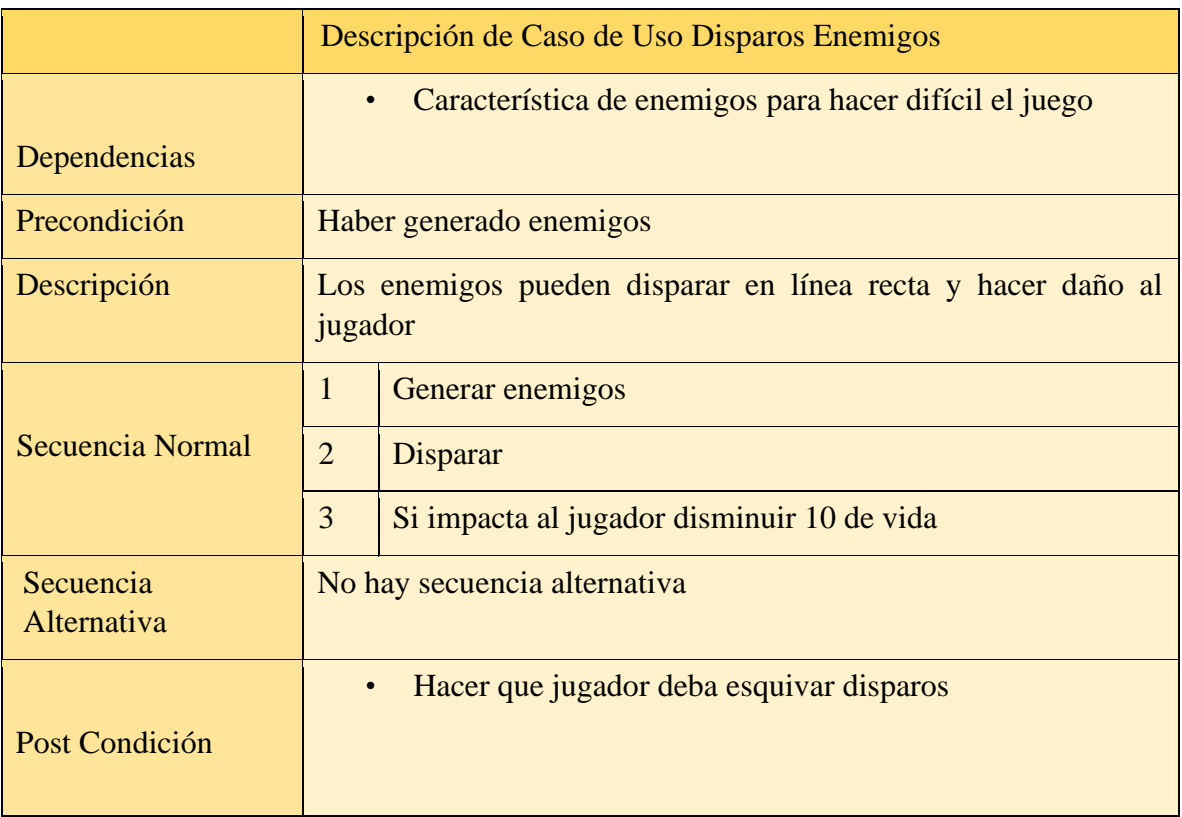

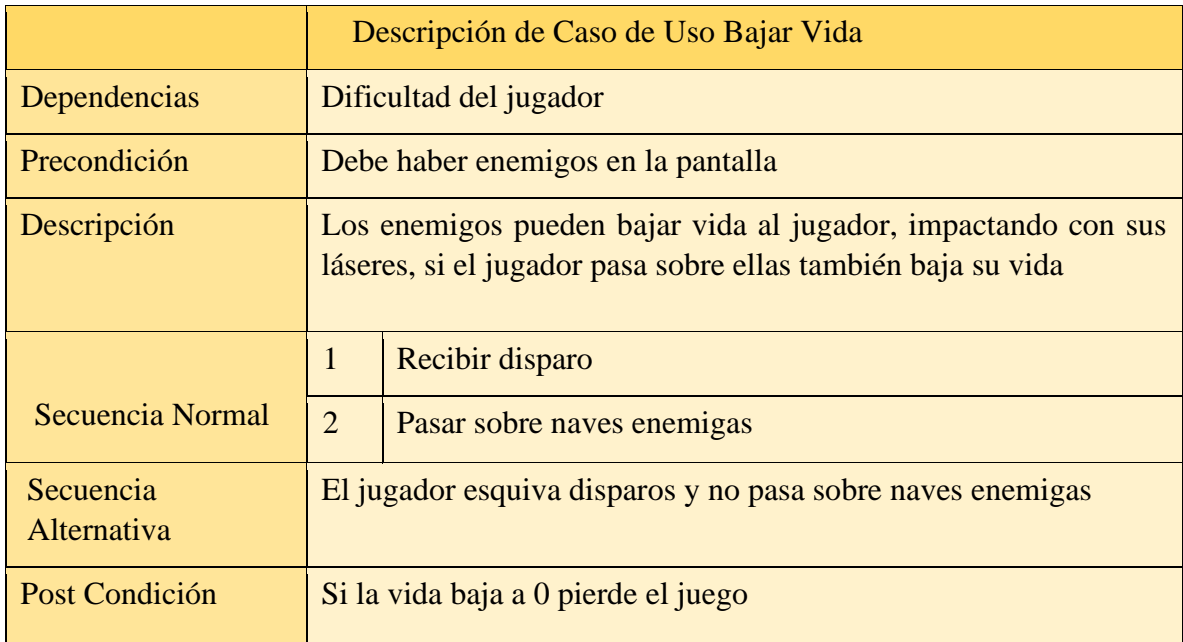

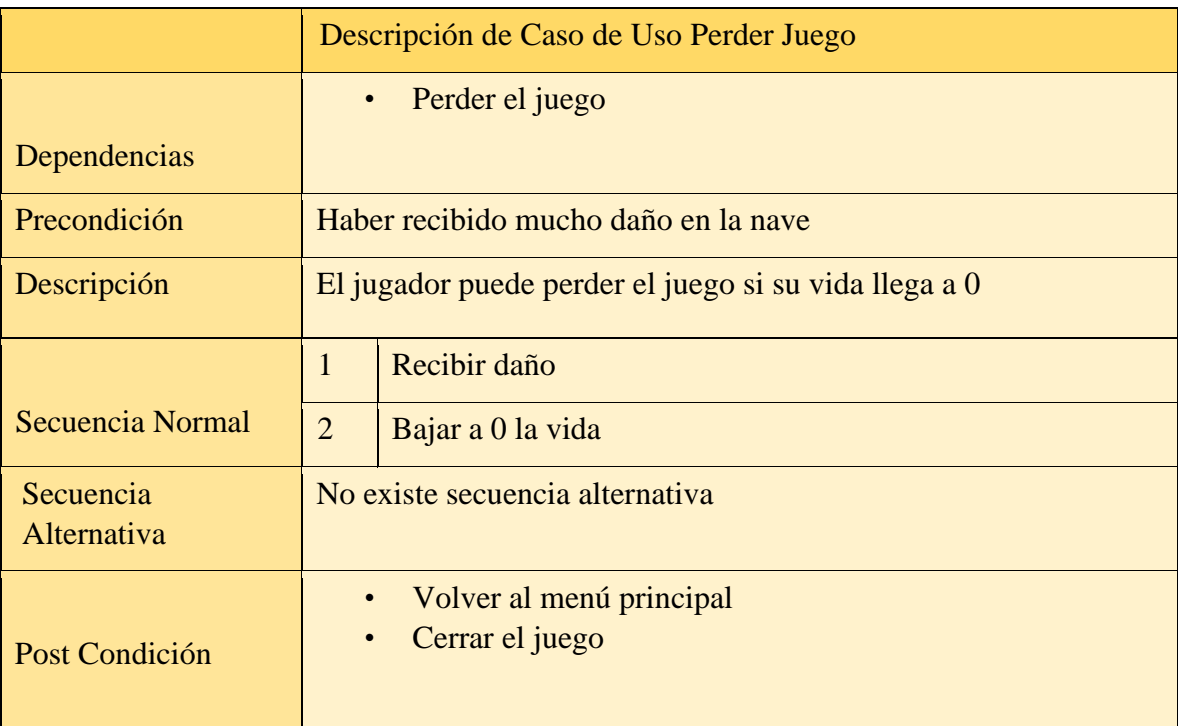

# <span id="page-18-0"></span>**DIAGRAMA DE CLASE (NAVES ESPACIALES).**

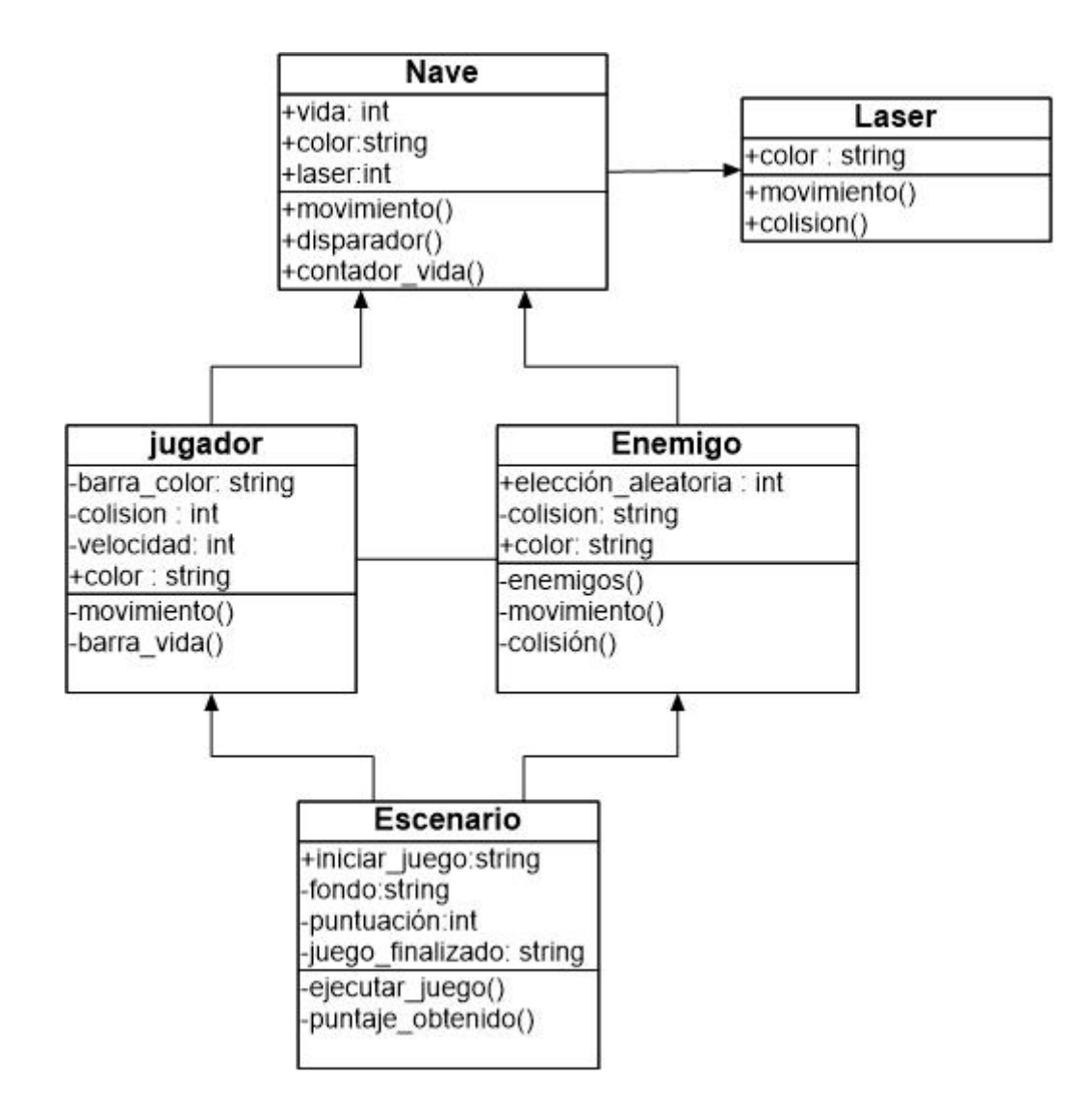

# <span id="page-19-0"></span>**Requerimientos de Confiabilidad y Seguridad (Naves Espaciales)**

- El sistema es compatible con todos los Sistemas Operativos para ordenador, siempre y cuando sus componentes estén correctamente instalados.
- Se requiere una versión de Python 3 en adelante
- Se debe instalar una versión del módulo de Pygame para poder iniciar el videojuego.
- El videojuego no consume demasiados recursos de hardware, por lo cual no se necesita un ordenador potente.
- Funciona sin necesidad de acceso a internet.
- El videojuego solo necesita teclado para que el usuario lo pueda controlar.
- El videojuego no almacena datos del usuario, más que sus puntajes obtenidos, los cuales son eliminados al interrumpir la ejecución del mismo.

# Identificación de Riesgo

<span id="page-20-0"></span>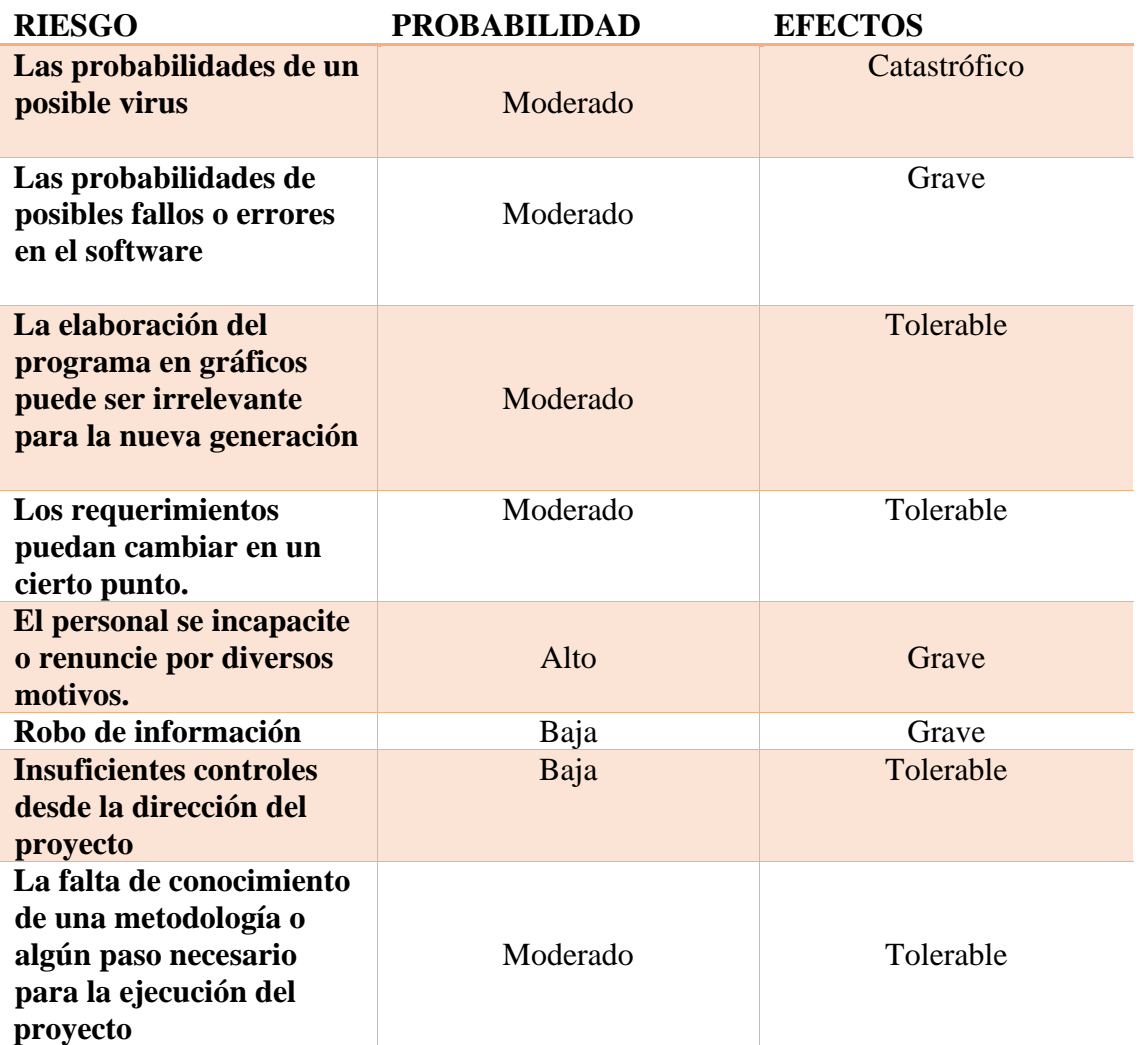

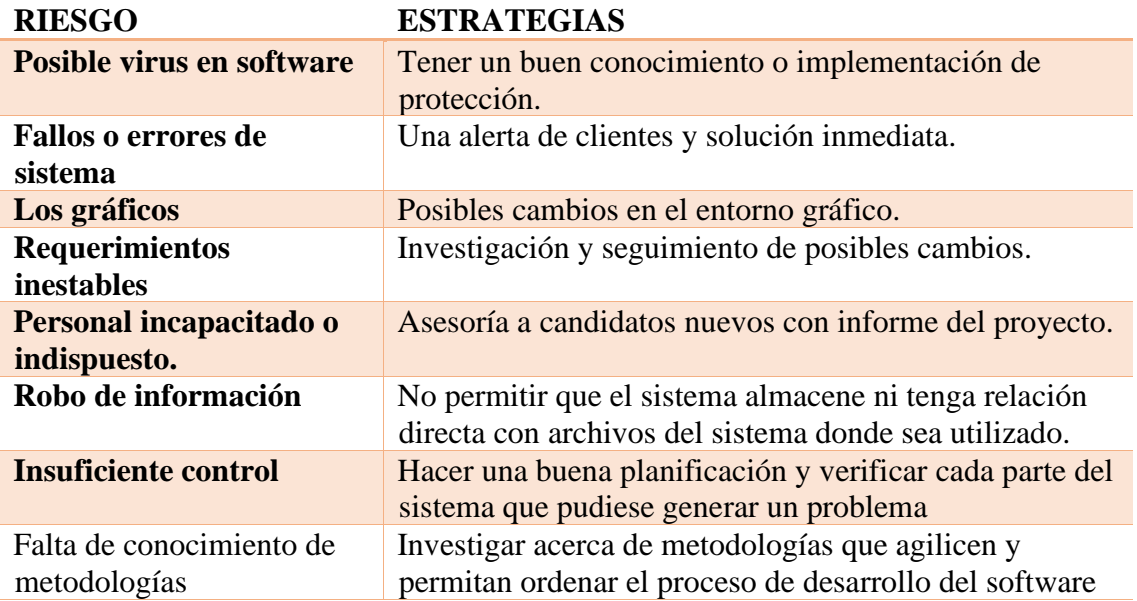

# **Alcances**

<span id="page-21-0"></span>Conocimiento básico de lo que es programación con Python con una serie de imágenes en movimiento y acerca de los modulo que vienen integrados con el mismo.

# **Limitaciones**

<span id="page-21-1"></span>Dificultades en la falta de conocimiento o entendimiento de algunos algoritmos de programación de Python y sus módulos.

# **Conclusiones**

<span id="page-22-0"></span>Un proyecto requiere de tiempo y organización, y hay muchas formas de poder hacerlo, las historias de usuario son una muestra clara de lo que es programarse, llevar tareas en orden, y dividir bien el trabajo.

Los requerimientos del sistema, nos da la pauta para el desarrollo de un sistema, debido a que como nos lo indica son los requerimientos, que una persona/cliente, expresa ante un programador.

Realizar los diagramas de clase es de suma importancia, esto permite llevar a cabo todas las funciones que se piensan para nuestra aplicación y posteriormente cosas que deberían implementarse o simplemente desecharse, en progreso con nuestra aplicación es de mucha ayuda a establecer los diferentes códigos implementados protegidos o públicos y como nuestras clases realizadas se va entre lanzando entre ella y hace más fácil poder entender el código realizado.

Establecer los requerimientos de confiabilidad y seguridad son importantes para proteger la relación con el cliente o usuario y darle la seguridad de que el programa funciona, no es de riesgo para nadie y las probabilidades de que falle son pocas.

Python de la mano con el módulo de pygame, permite una ilimitada creación de software debido a su amplia sintaxis y facilidad de comprensión gracias a la documentación.

# **Recomendaciones**

<span id="page-22-1"></span>Al utilizar Python, con la ayuda de Pycharm un editor de texto suele ser más sencillo entender la programación en el lenguaje que por medio de cualquier editor de texto.

Dividir bien el trabajo cuando se desarrolla un sistema es la clave para su realización a tiempo

Definir bien los requerimientos de un sistema maximiza las posibilidades de entregar un programa hecho correctamente y a la medida de un cliente.

Desarrollar los diferentes diagramas antes de realizar el código es de mucha ayuda antes de llegar al código y al igual que desarrollar los requerimientos de confiabilidad y seguridad son de mucha importancia para darle seguridad al usuario de que el programa funcionara correctamente.

Visualizar la documentación de pygame en su sitio web oficial ayuda mucho al trabajar con el módulo, ya que nos muestra la correcta utilización de los comandos disponibles.

# **Referencias Bibliográficas**

<span id="page-23-0"></span>[https://es.wikipedia.org/wiki/Space\\_Invaders](https://es.wikipedia.org/wiki/Space_Invaders) (Space Invaders) 03 de marzo de 2020 <https://www.pygame.org/project/669> (Space Ship Game 1.4) 10 de marzo-Dylan J. Raub <https://www.pygame.org/docs/> (Pygame Front Page)

# **Manual de Usuarios**

### **OBJETIVO**

<span id="page-24-1"></span><span id="page-24-0"></span>Dar a conocer la programación de un juego de 2D por medio de Python y un editor de texto

#### **Requerimientos Necesarios**

<span id="page-24-2"></span>Para poder programar este juego se requiere de el lenguaje de programación Python y de un editor de texto esto es opcional , una serie de imágenes y el paquete de pygame , el juego es ejecutable en cualquier sistema operativo .

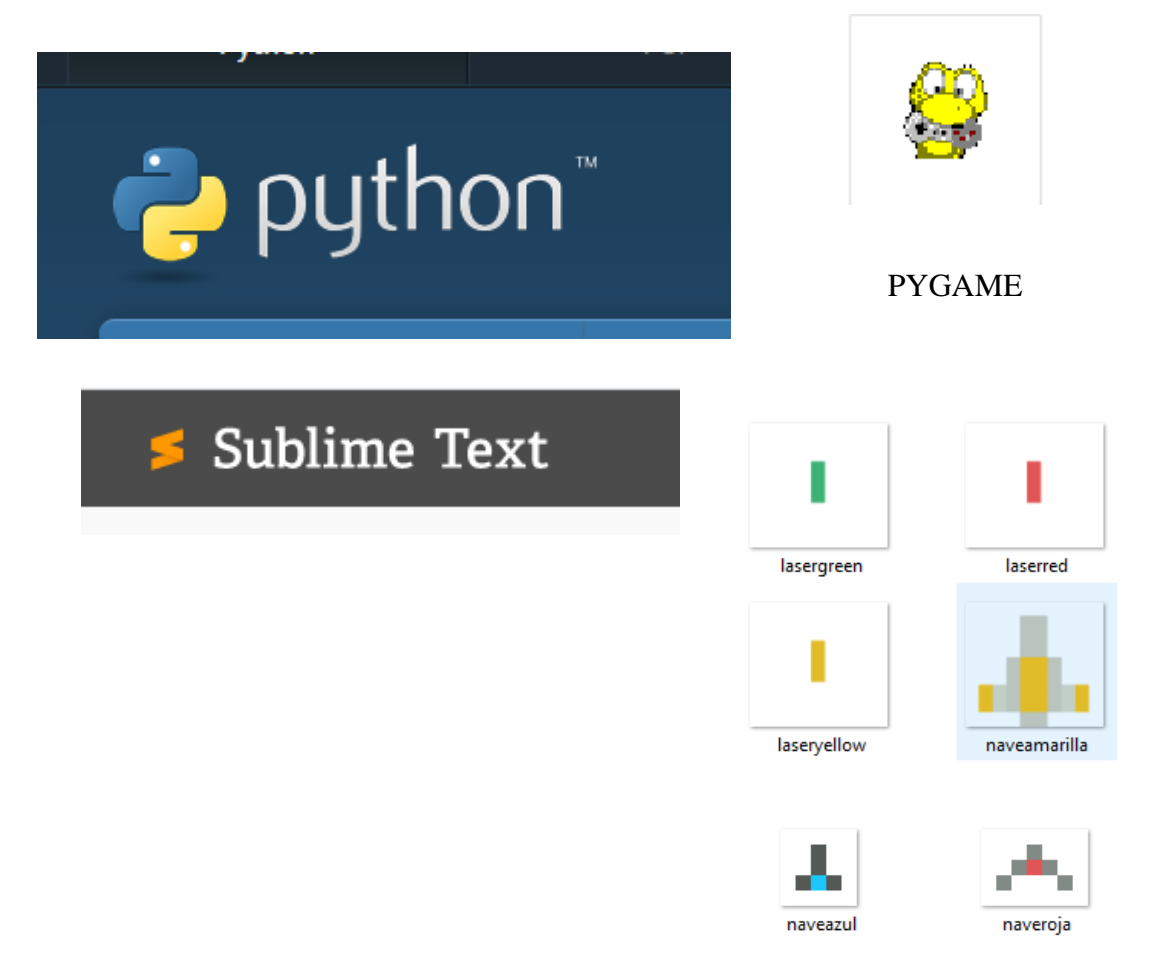

# **MANUAL DE PROGRAMACIÓN**

<span id="page-25-0"></span>Primero se le dará la extensión de .py para hacerle referencia que es un archivo con el lenguaje de python . El nombre del archivo tiene que ir junto no separado por espacios: ejemplo "proyecto.py "o "proyecto\_fase1.py".

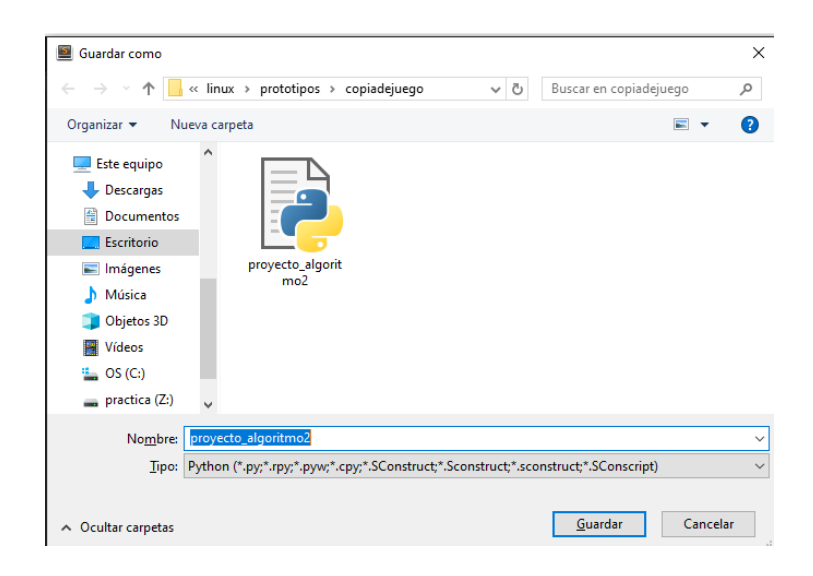

Luego importamos lo módulos que ocuparemos con ( **import** )

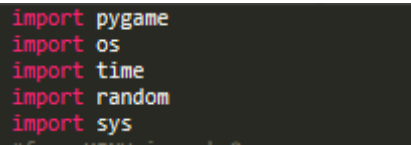

►**import pygame** =es un modulo donde podemos dibujar en la pantalla

►i**mport os** = nos permite manipular archivos de directorios .

► **import time** = este modulo nos permite trabajar con el tiempo e ejecución o movimiento que nosotros decidamos.

►**import random** = este modulo nos permite ver objetos de modo aleatorios en nuestra pantalla

#### Lo inicializamos con **pygame.font.init**

Luego escribimos dos variables para las medidas de la pantalla de nuestro programa **( ancho= x =300, alto= Y=300 )**esto quiere decir que ancho me equivale a **Y** pero con una achura de 300 y alto es igual a **X** pero con una altura de 300. esto puede ser diferente a gusto de cada uno.

definimos una variable " pantalla " que sera igual " **pygame.display.set** mode((ancho, **alto))** " quiere decir que pygame dibujanos una pantalla dentro del ordenador en estas mediadas.

Digitamos **" pygame.display.set\_caption** "**" Space Invader 2 "** aquí estamos diciendo le a pygame que dibuja este texto como titulo dentro de la pantalla dibujada

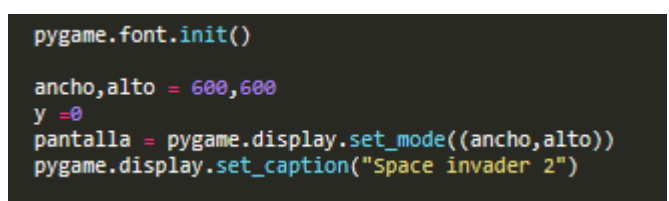

ahora definimos variables para las imágenes que se utilizaran con **" nombre de la variable = pygame.image.load ('nombre del archivo con su extensión ')** aquí decimos a pygame que me dibuje la imagen de esta carpeta en pantalla.

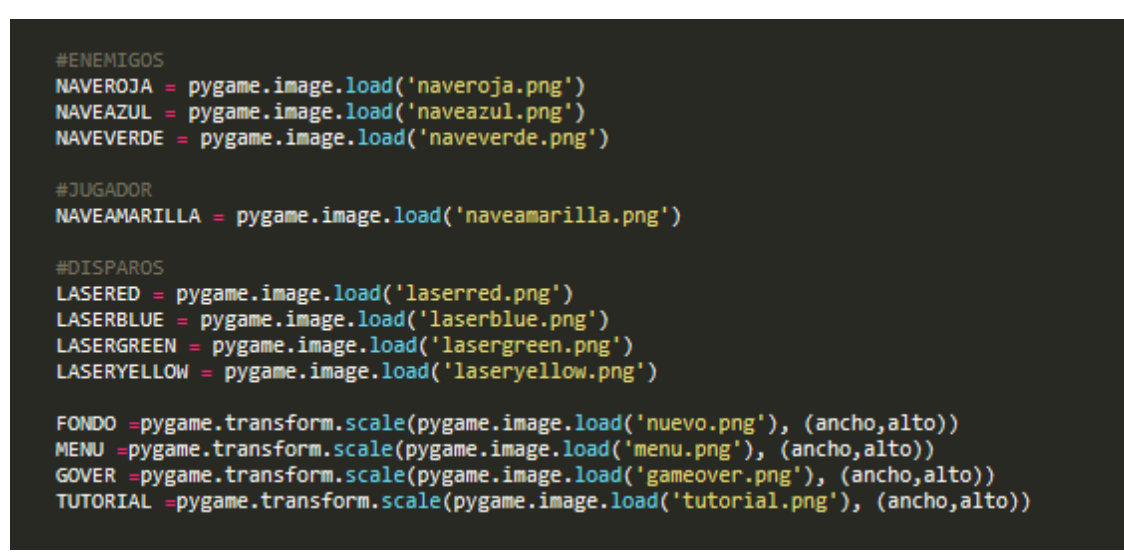

#### **Pygame.transform.scale >>>(ancho,alto)**

esto quiere decir que si el formato de la imagen es muy pequeña podemos ajustar a la pantalla con este comando .

definimos una variable donde se guarde otras variables que después ocuparemos

en este digitamos **" def SpaceInvader2(): "** dentro de esta variable colocamos otra llamada **" correr=True"** esta es para que el juego se ejecute y una variable llamada **" FPS = 60 "** esta sera los fps a los que correrá el programa. A pygame

Y después digitamos **" pygame.display.update() "** le decimos a python que nos actualice lo que tenemos .

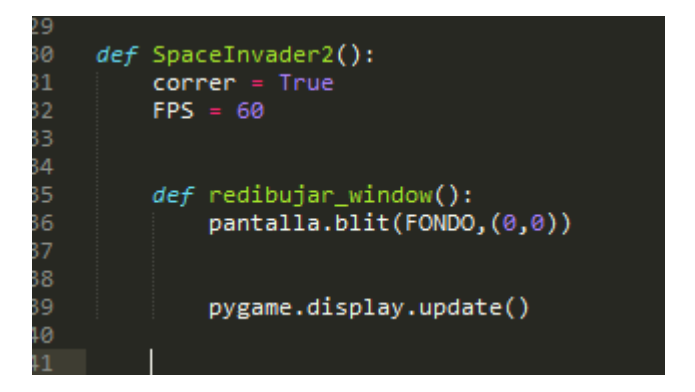

Luego utilizando el ciclo **" while "** iniciamos la variable correr junto con

"**redibujar** window " para que me lo dibuje en pantalla para queme lo ejecute este sera el bucle del programa ,utilizando el comando **" for "** le decimos que este atento a los eventos del programa que si no pasa nada lo detenga o permita finalizarlo .

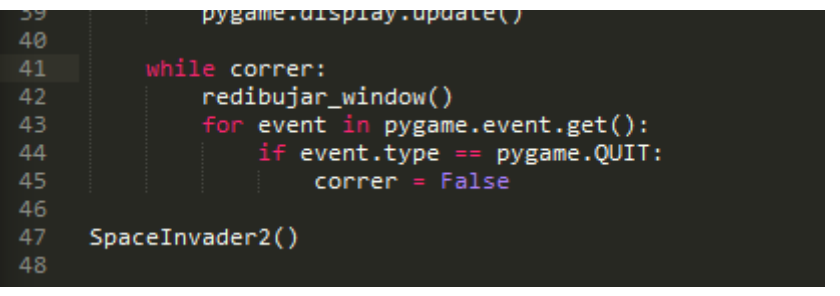

al final llamamos la variable **SpaceInvader2** para ejecutar . Nos enseñara una pantalla de este modo :

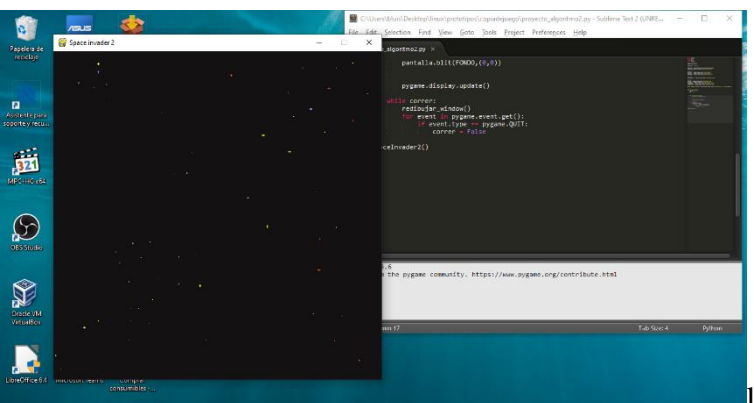

luego de eso

digitaremos tres variables más dos para los niveles que serán **" nivel = 0 y SpaceInvader2** font = pygame .font.SysFont ("comicsans", 50) " esta variable quiere decir que le estamos diciendo a pygame que escriba en el fondo del programa un sistema de configuración de fondo.

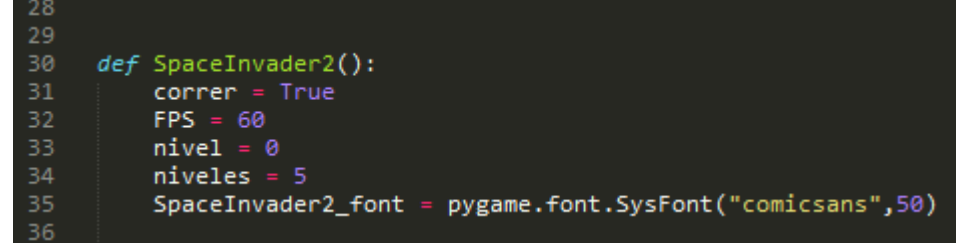

Luego de esto digitamos en **redibujar\_window()** la siguiente operación que seria " nivele label = SpaceInvader2 font.render(f"nivele:  $\{niveles\}$ ", 1,  $(255,255,255)$ "

Seguido de eso digitamos **" pantalla.blit(nivele\_label, (10,10))** para que nos dibuje el texto en la parte superior izquierda .

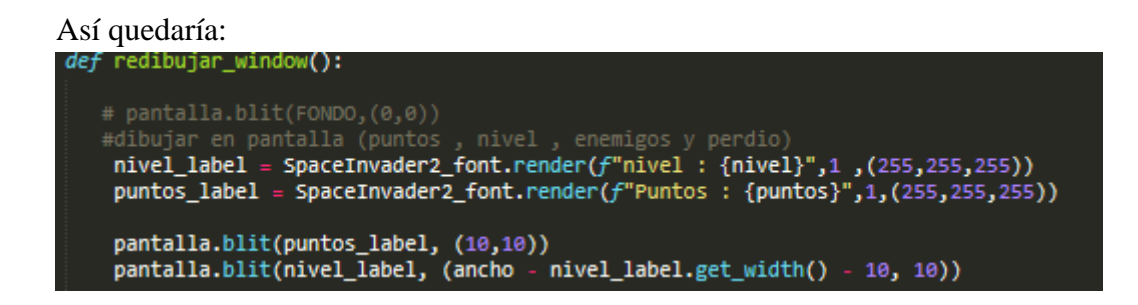

creamos dos variables llamadas **" jugador = Jugador(400,400) "** el contenido de la variable debe ir con mayúscula la primera letra <**<Jugador>> Y la otra variable " jugador\_vel = 5 "** el primero es para poder crear y llamar la clase Jugador y la segunda sera la velocidad en la que se mueva la imagen en el programa y una llamada " **clock = pygame.time.Clock() "** sera para representar el tiempo en el programa.

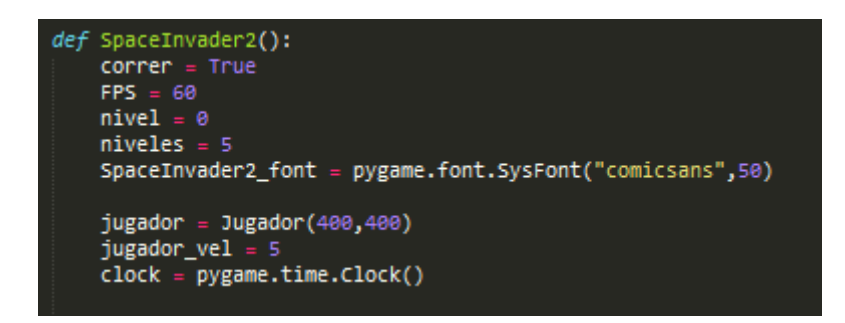

después de eso crearemos la dos clases una llamada **Jugador** y otra llamada **Nave** porque Nave usaremos esta clase Nave para utilizarlas en la clase jugador y en la clase enemigos .

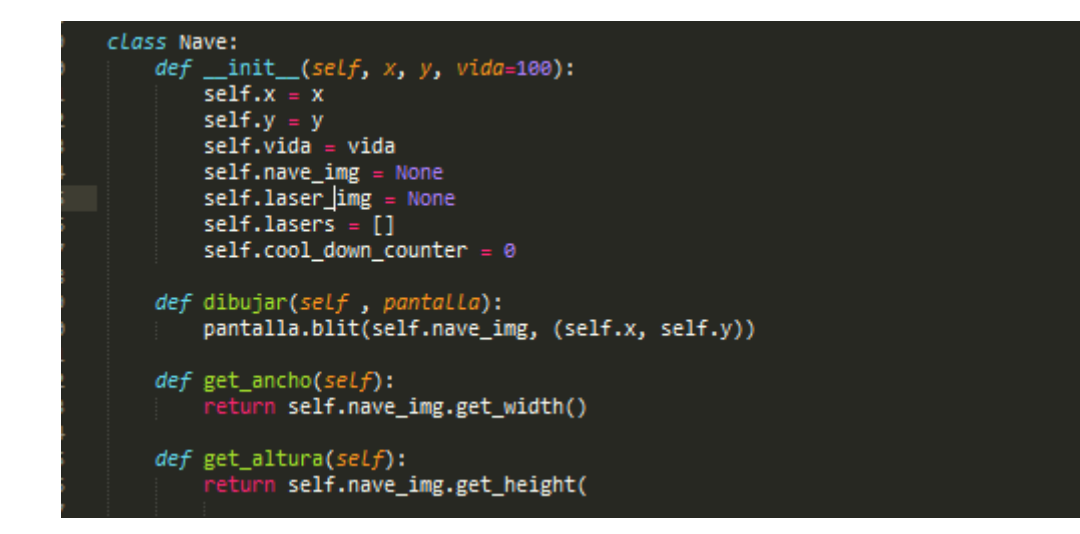

Clase Nave se utiliza " def init (self, x, y, vida=100): " definimos en método init para iniciar los atributos del objeto que creamos , self es para hacerle referencia ala clase , **el valor x es el ancho y el valor Y es la altura , vida=100** es que le estamos dando ala clase una vida de 100.

luego definimos **" dibujar "**para que lo pueda dibujar en pantalla.

Definimos " get ancho y get alto " para devolver el objeto .

Definimos la clase **Jugador** :

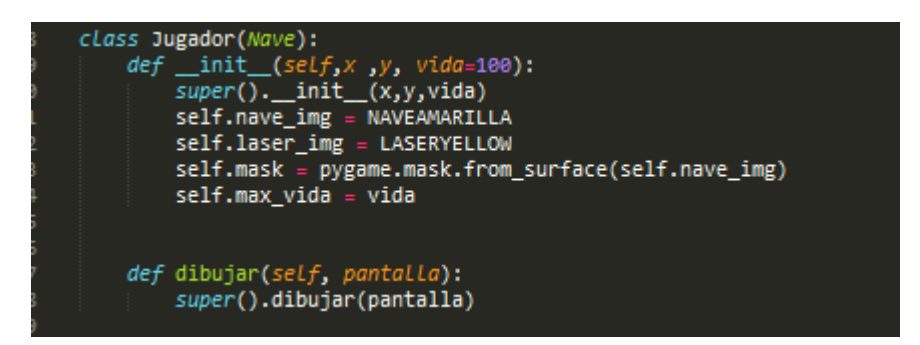

la función **super()** nos permite invocar el atributo primario de la clase Nave

con **self. nave\_img y laser\_img** llamamos las imágenes que vamos a utilizar y con **self.max\_vida** le estamos diciendo su máximo de vida y definimos otra variable de dibujar para ver lo en pantalla junto con la clase Nave .

Luego escribimos en la variable **redibujar\_window()** donde le pediremos que nos muestre la clase en pantalla con **" jugador.dibujar(pantalla).**

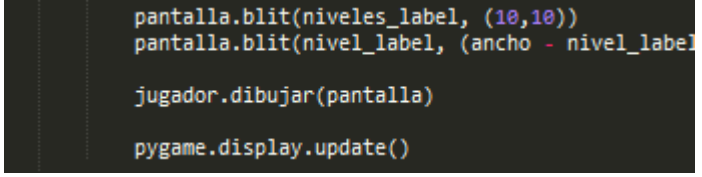

Nos debe enseñar el programa de este modo .

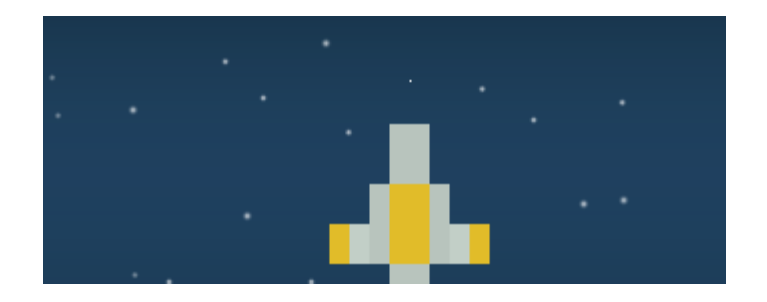

Ahora le daremos movimiento a la nave con :

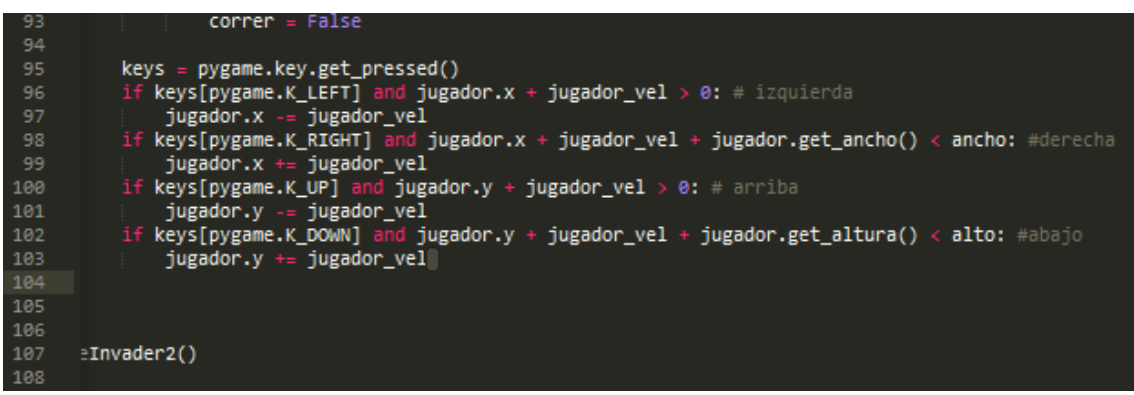

aquí con **" keys = pygame.key.get\_pessed() "** estamos diciendo al software que este atento al presionar alguna tecla del keyboard (teclado)

con la función **if** estamos diciendo al pygame que cuando se presione la tecla de la flecha hacia a la izquierda que se mueva a la izquierda

con la función **if y el + jugador.get\_ancho < ancho** le estamos diciendo que se mueva al lado contrario que seria la derecha.

Con esto ya tendríamos movimiento .

Luego agregaremos una barra de vida en la parte de abajo de la nave con el siguiente comando "

definimos una variable llamada barra en ella tendrá **" pygame.draw.rect "** que significa pygame dibuja una linea recta en la pantalla de este color con una superficie y medias y la otra dice pygame dibujame otra linea sobre ella de este color cuando la vida vaya descendiendo.

Luego en dibujar digitamos **" self.barra(pantalla) "** para que dibuje la variable .

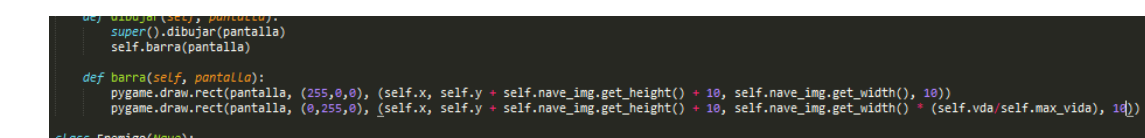

será de este modo:

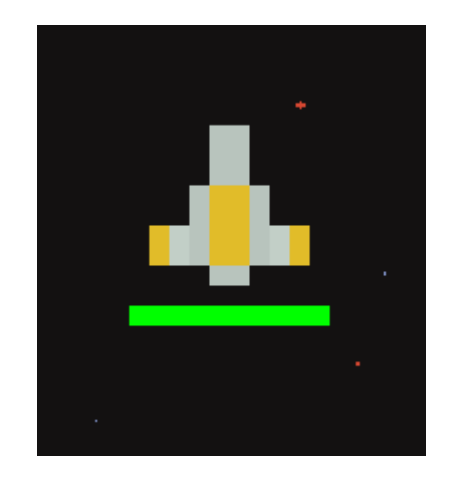

#### AHORA CLASE ENEMIGO

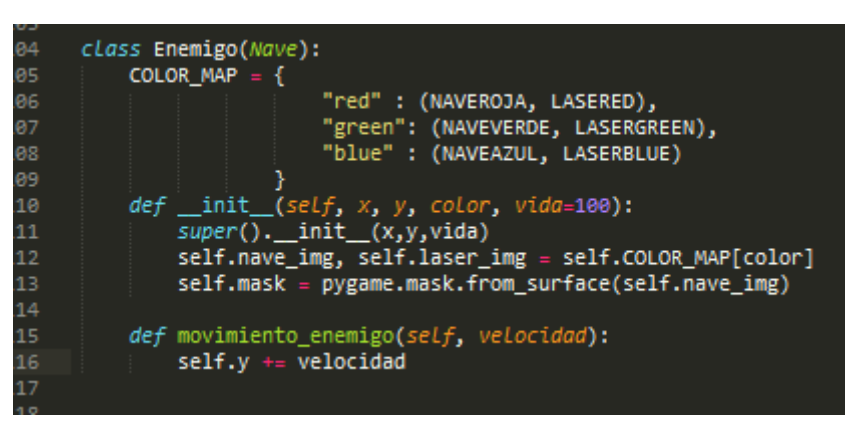

**COLOR\_MAP** sera donde se guardara las imágenes de los enemigos que luego llamaremos , y **self.mask** esto quiere decir que dibujaremos la imagen una sobre otra pero en debido orden .

Definimos una variable de movimiento enemigo esto sera para cuando descienda los enemigos

```
125
definimos enemigos como una lista 
                                       126
vaciá y la velocidad como
                                       127
" enemigo_vel" junto con " rango = 5
                                       128
                                       129
" y " laser_vel "130
                                       131
                                       132
```
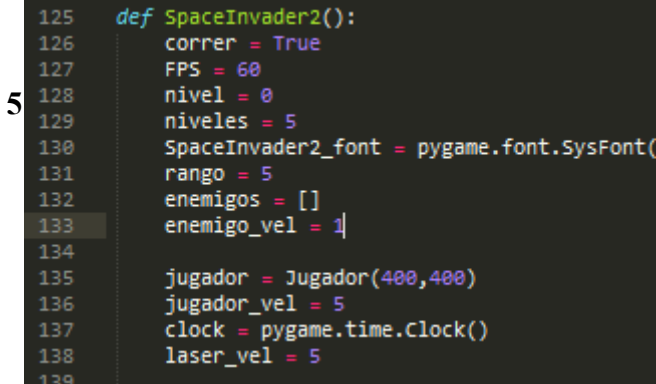

después de eso digitamos el comando **" for "** en la variable **redibujar\_window .**

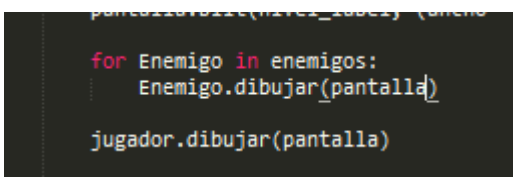

Luego con el comando **if** len queremos que los elementos de las lista los vaya aumentando y disminuyen en un rango determinado.

Con **range** le estoy diciendo que me enseñe los enemigos aleatorios dentro del programa.

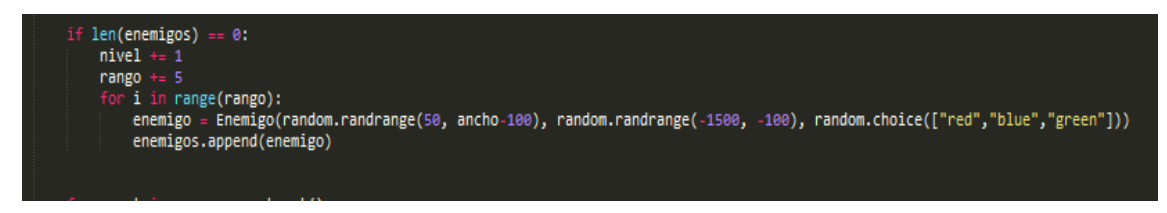

Este es el avance de programa :

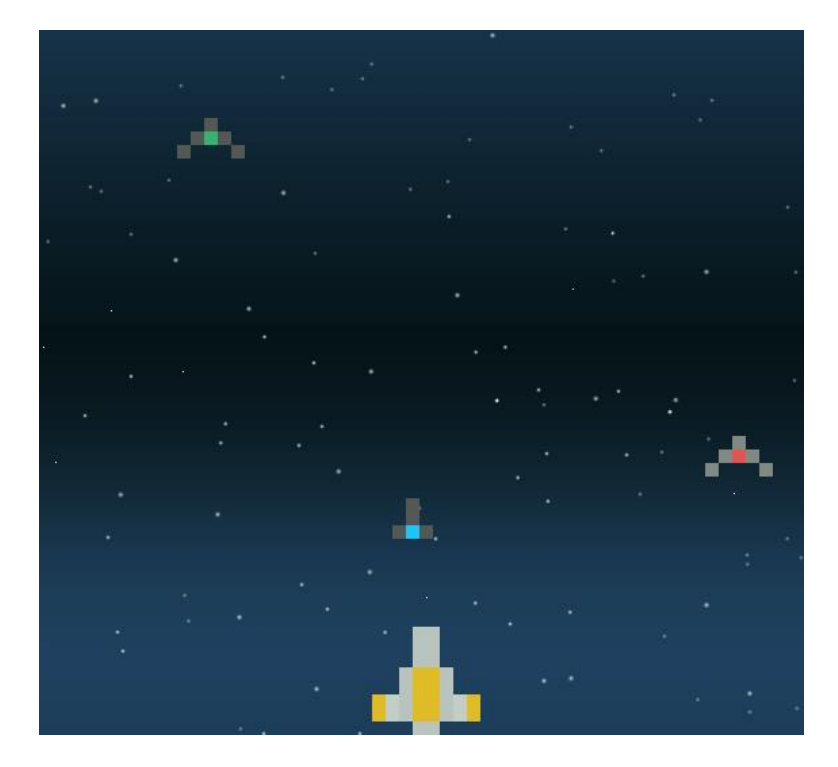

Ahora la clase laser:

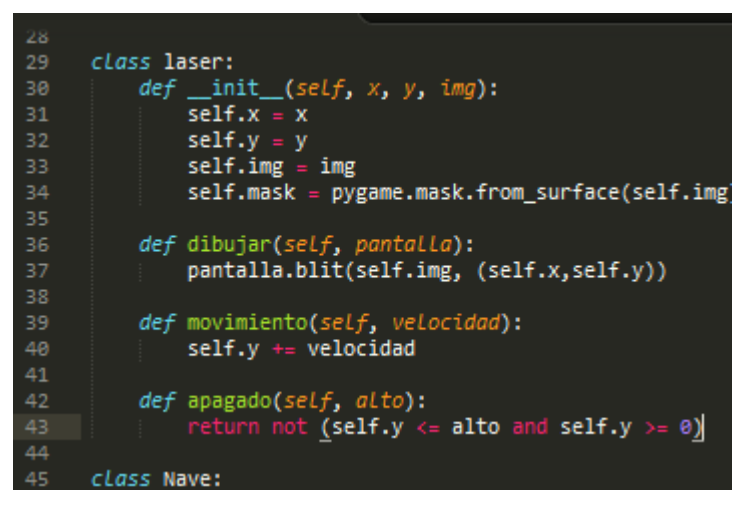

ahora lo nuevo es que le agregamos una variable de apagado que quiere decir que cuando el objeto este a una determinada distancia se retorne con la función de **return**  que regrese de nuevo y se cree.

Después en los comandos del **keys** al final le agregamos que este pendiente cuando se presione la tecla de **SPACE** 

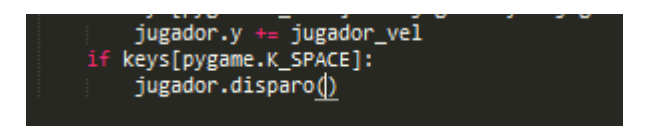

en la clase nave agregamos esta variable

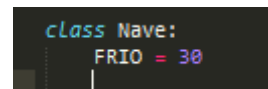

definimos el movimiento de laser hacia arriba de forma ascendente y una variable frio para que lleve un contador de disparo y la variable disparo para que proyecte el laser que es nuestra imagen.

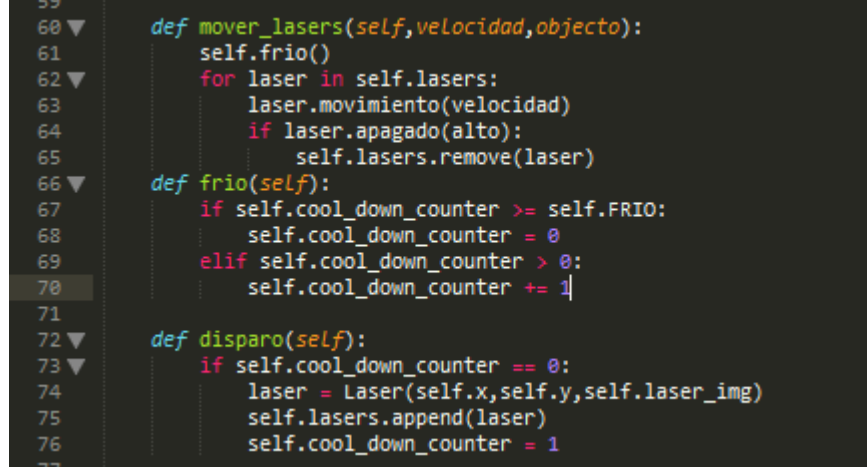

En la clase Nave la variable dibujar digitaremos la condicional **For** laser esto sera para que nos dibuje el laser en la pantalla

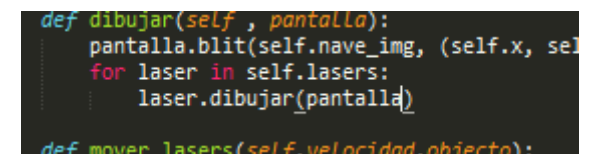

En la clase Jugador definiremos la variable mover\_laser es la misma que esta en la clase Nave solo copiamos y pegamos. Esto es para que se puedan mover dentro de la clase Jugador con nuestro Jugador .

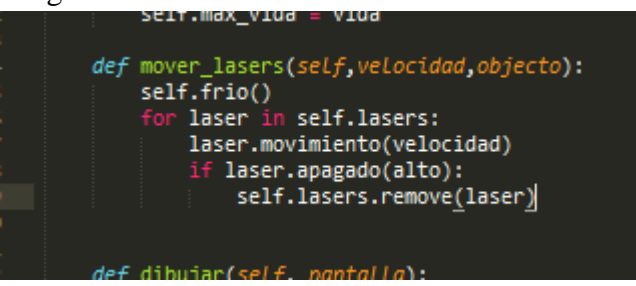

Después nos vamos hasta bajo antes de **SpaceInvader2()** y digitamos :

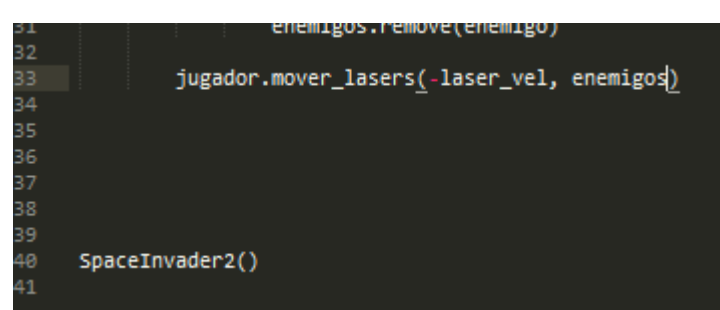

Regresamos a la clase Laser y al final escribimos una variable colisiones esto es para que laser nos detecte las colisiones ya sea con el jugador o con los enemigos .

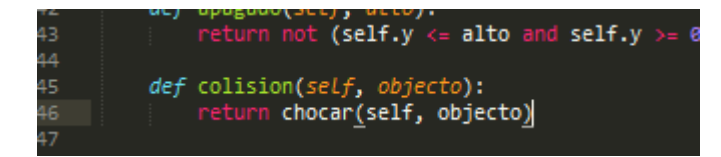

Y nos vamos a la variable **mover\_lasers** en la clase Nave y digitamos el comando **elif** para si colisión choca con nave que le quite vida al objecto o los borre de la pantalla o lo remueva .

Ahora nos vamos a la clase Jugador y en la variable **mover\_lasers** digitamos **else** con la condicional **for** si el

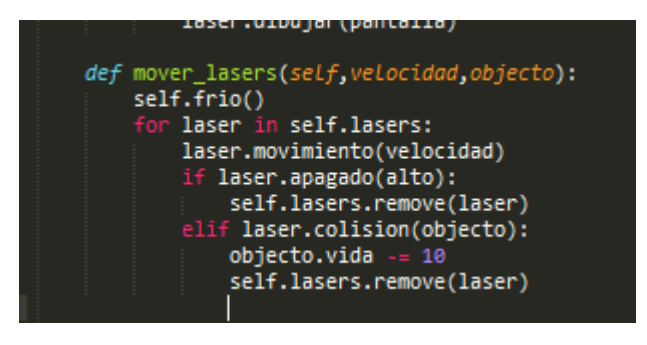

objecto colisiona con objecto entonces quiero que remueva ese objecto en este caso el lasers cuando colisiones se remueve junto con la nave enemiga .

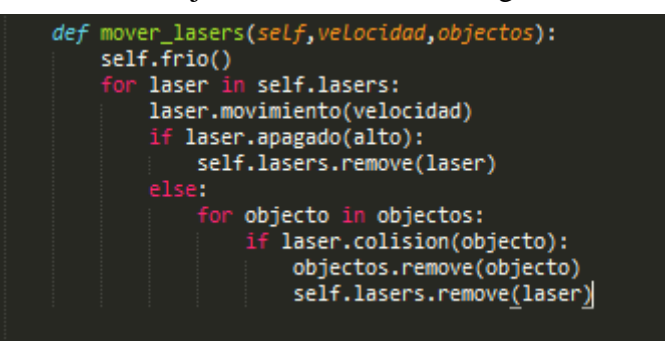

En la clase Enemigo definimos dos nuevas variables que son disparo y chocar disparo que los lasers se agregan a la lista laser pero que se disparen chocar que el objecto cuando choquen se enmascaren con otro objeto .

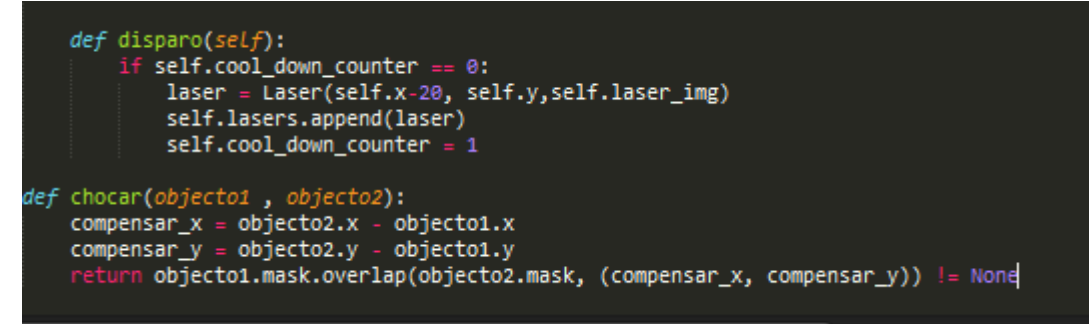

Luego digitamos los siguientes condicionales :

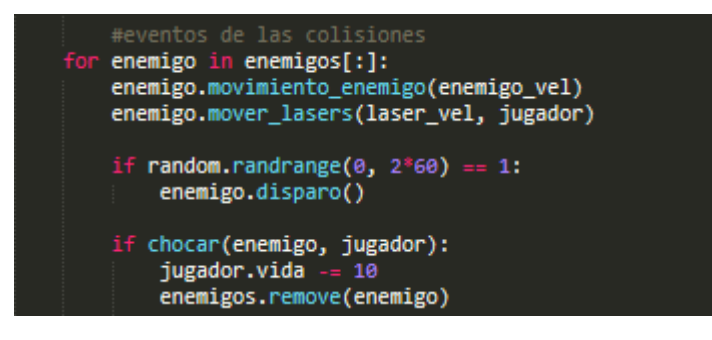

**for enemigo =** esto permite que las naves enemigas que vayan descendiendo puedan disparar aleatoriamente los lasers .

**If random** = permite que el enemigo dispare aleatorio en diferente tiempo .

**If chocar** = permite que la vida del jugador vaya descendiendo si las naves o los lasers enemigas toquen al jugador

definimos las ultimas variables **" perdio\_font = pygame.font.SysFont(comicsana , 60)**

#### **perdio = False y perdio\_contador = 0**

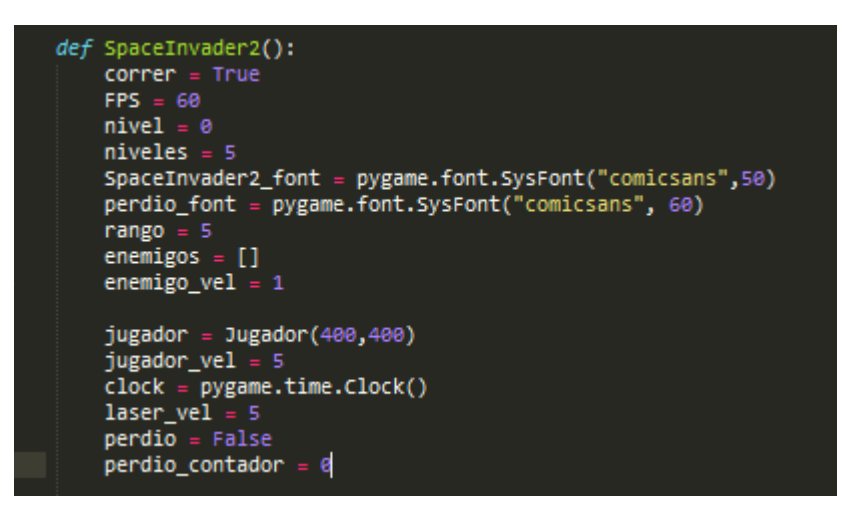

con la condicional **if perdió** le decimos que nos dibuje la imagen "perdió " en la pantalla con los siguientes lo coloque en el centro de nuestra pantalla.

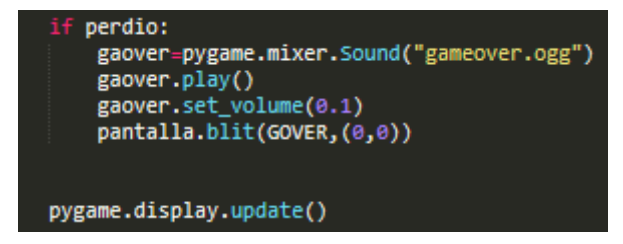

En el ciclo **While** con la condicional **if niveles** le decimos que si niveles es igual a 0 y la vida del jugador es igual o menor a 0 que me diga la variable **perdio = verdadera** o el contador de vidas vaya aumentando

y la condicional **if perdio** quiere decir que si mi jugador quedo sin barra de vida o se pasaron el limite de naves que automáticamente detenga mi programa pero si no que lo continué

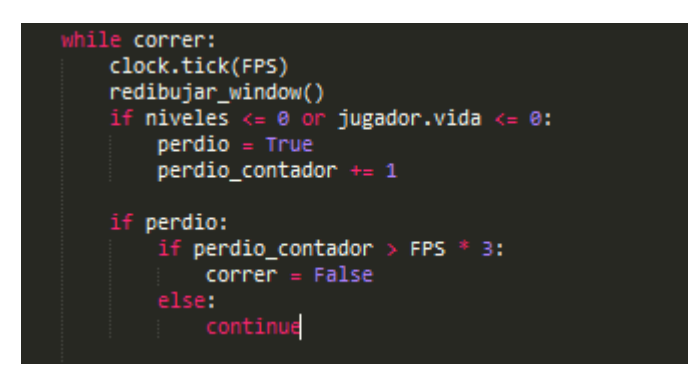

definimos una variable menú dentro de ella digitamos titulo y correr y otro ciclo while para que cargue el fondo nos muestre un titulo en el fondo que diga <<menu ,iniciar ,Tutorial…..>>quiere decir que con el mouse haga click para que corra el programa .

 $def$  menu(): pygame.mixer.music.load("menu.ogg") pygame.mixer.music.play(-1) pygame.mixer.music.set\_volume(0.03)<br>titulo\_font = pygame.font.sysFont("comicsans"<br>correr = True while correr: pantalla.blit(MENU,(0,0)) keys = pygame.key.get\_pressed() if keys[pygame.K\_r]:<br>pantalla.blit(yano,(0,0)) if keys[pygame.K\_t]:<br>if keys[pygame.K\_t]:<br>pantalla.blit(TUTORIAL,(0,0)) pygame.display.update() - event in pygame.event.get():<br>if event.type == pygame.QUIT:<br>pygame.mixer.stop()  $sys.exit()$ if keys[pygame.K\_SPACE]: if keys[pygame.K\_RETURN]: SpaceInvader2()

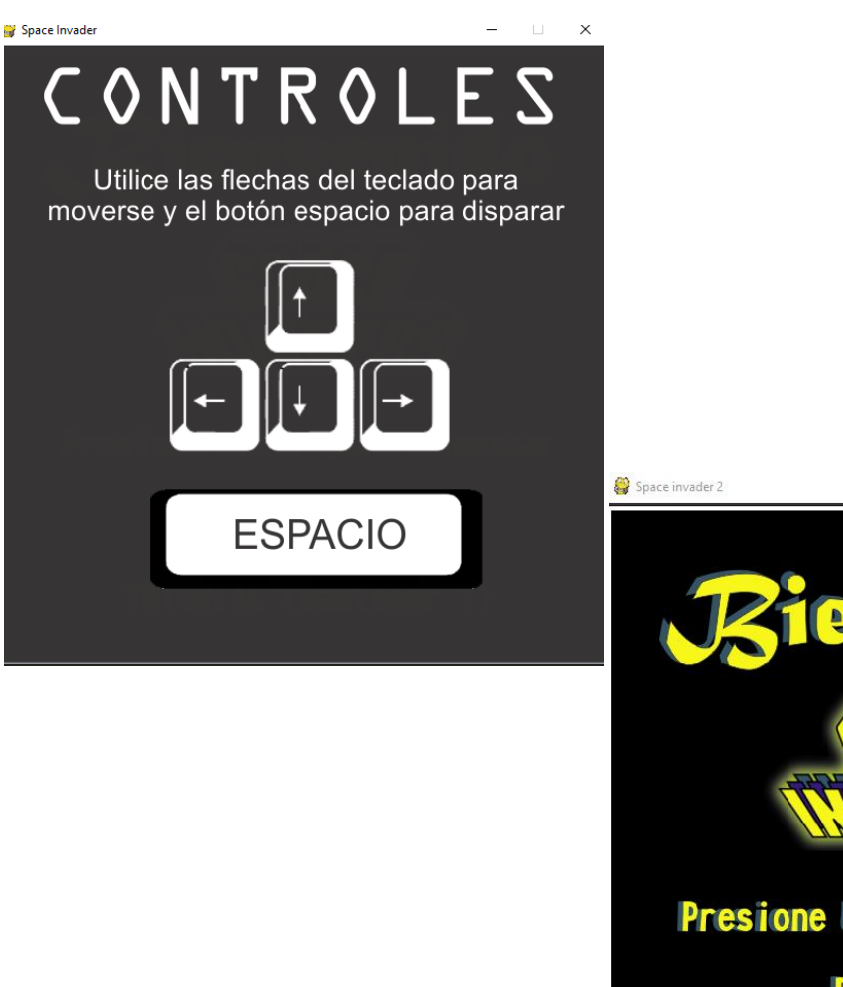

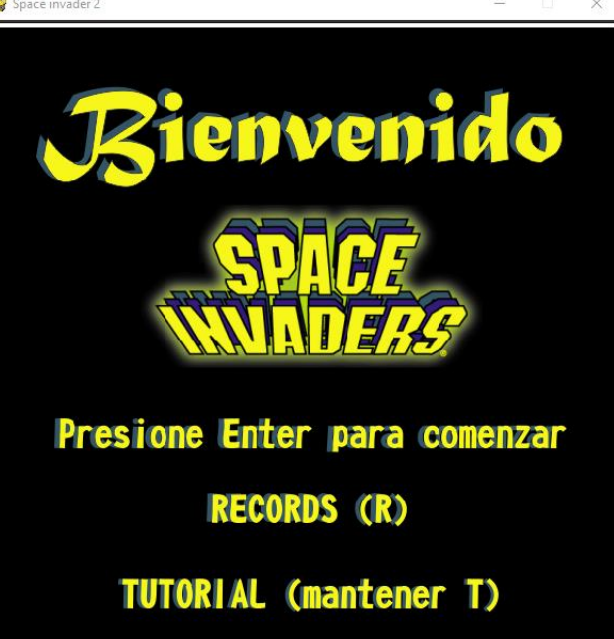

### **Anexos**

#### <span id="page-38-0"></span>**Escala de evaluación**

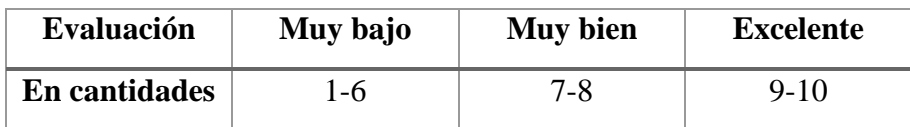

#### <span id="page-38-1"></span>**Autoevaluación.**

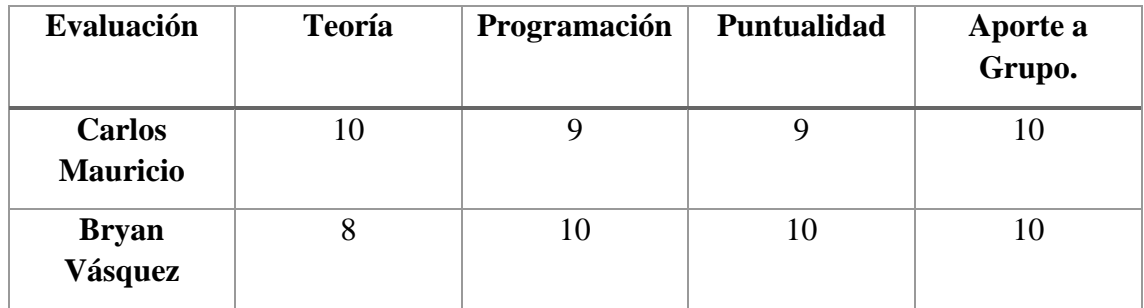

### <span id="page-38-2"></span>**Coevaluación.**

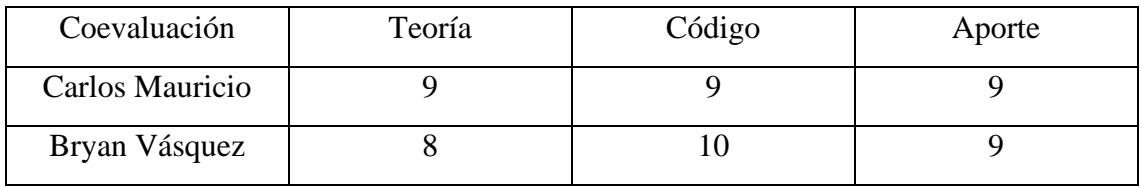